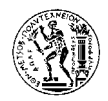

**ΕΘΝΙΚΟ ΜΕΤΣΟΒΙΟ ΠΟΛΥΤΕΧΝΕΙΟ** ΣΧΟΛΗ ΑΓΡΟΝΟΜΩΝ ΚΑΙ ΤΟΠΟΓΡΑΦΩΝ ΜΗΧΑΝΙΚΩΝ

# **Εστιακή Απεικόνιση για Ελλειπτική Ζώνη Επιρροής**

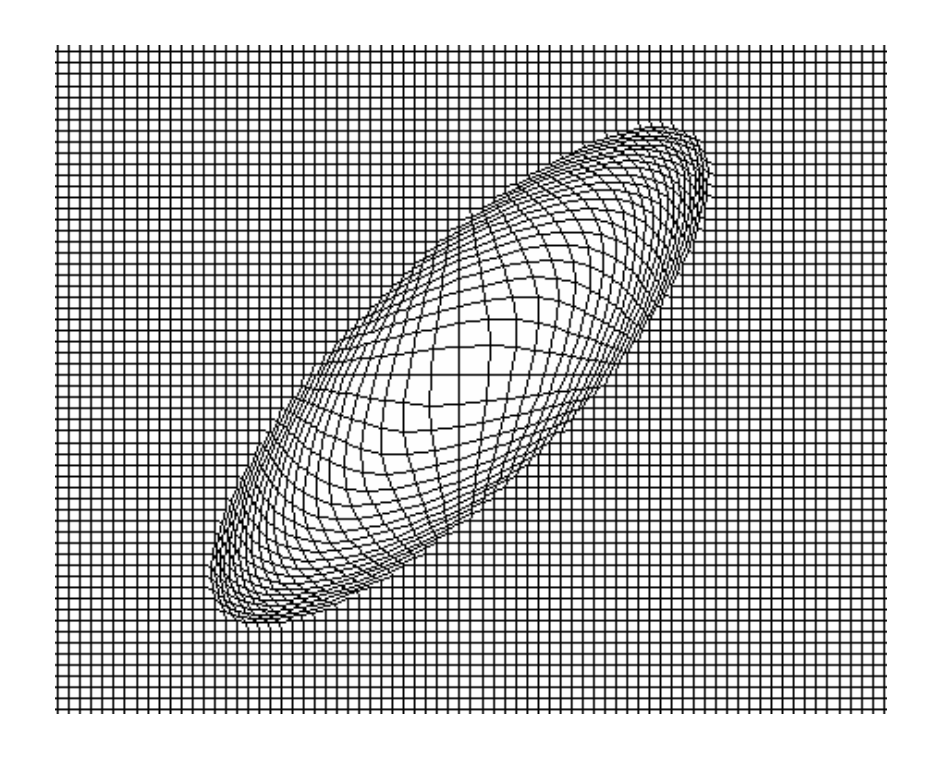

# **∆ιπλωµατική Εργασία ΦΙΛΙΠΠΑΚΟΠΟΥΛΟΣ ΑΓΓΕΛΟΣ**

**Αθήνα, 2005** 

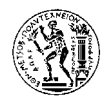

**ΕΘΝΙΚΟ ΜΕΤΣΟΒΙΟ ΠΟΛΥΤΕΧΝΕΙΟ** ΣΧΟΛΗ ΑΓΡΟΝΟΜΩΝ ΚΑΙ ΤΟΠΟΓΡΑΦΩΝ ΜΗΧΑΝΙΚΩΝ

# **Εστιακή Απεικόνιση για Ελλειπτική Ζώνη Επιρροής**

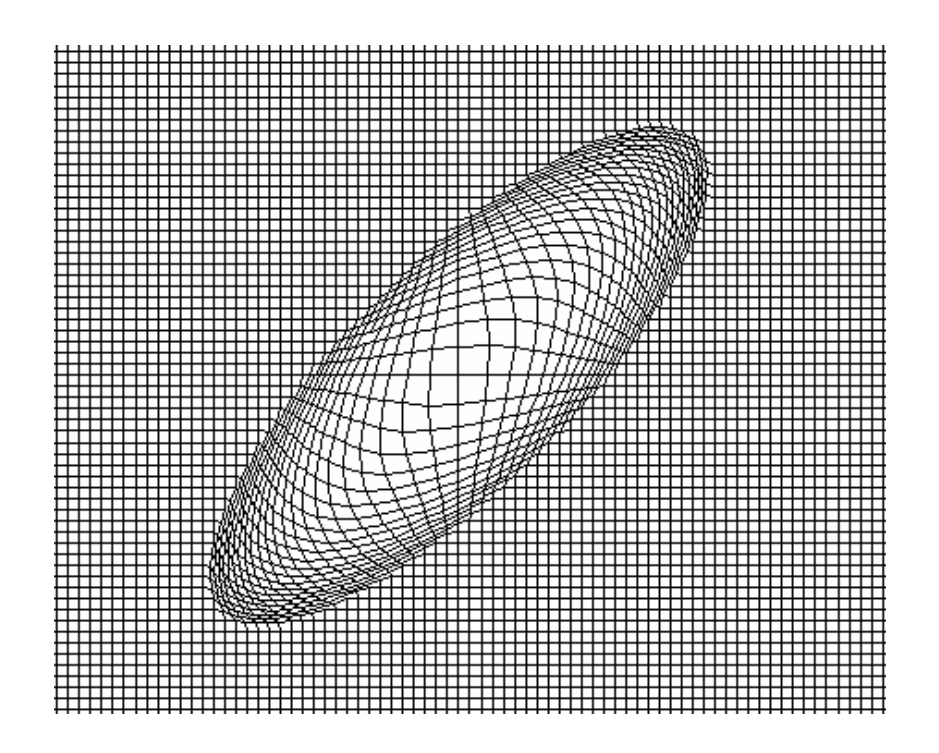

# **∆ιπλωµατική Εργασία ΦΙΛΙΠΠΑΚΟΠΟΥΛΟΣ ΑΓΓΕΛΟΣ**

**Επιβλέπων: Β. Νάκος**

**Αθήνα, 2005** 

# **ΠΕΡΙΕΧΟΜΕΝΑ**

# **Ευχαριστίες**

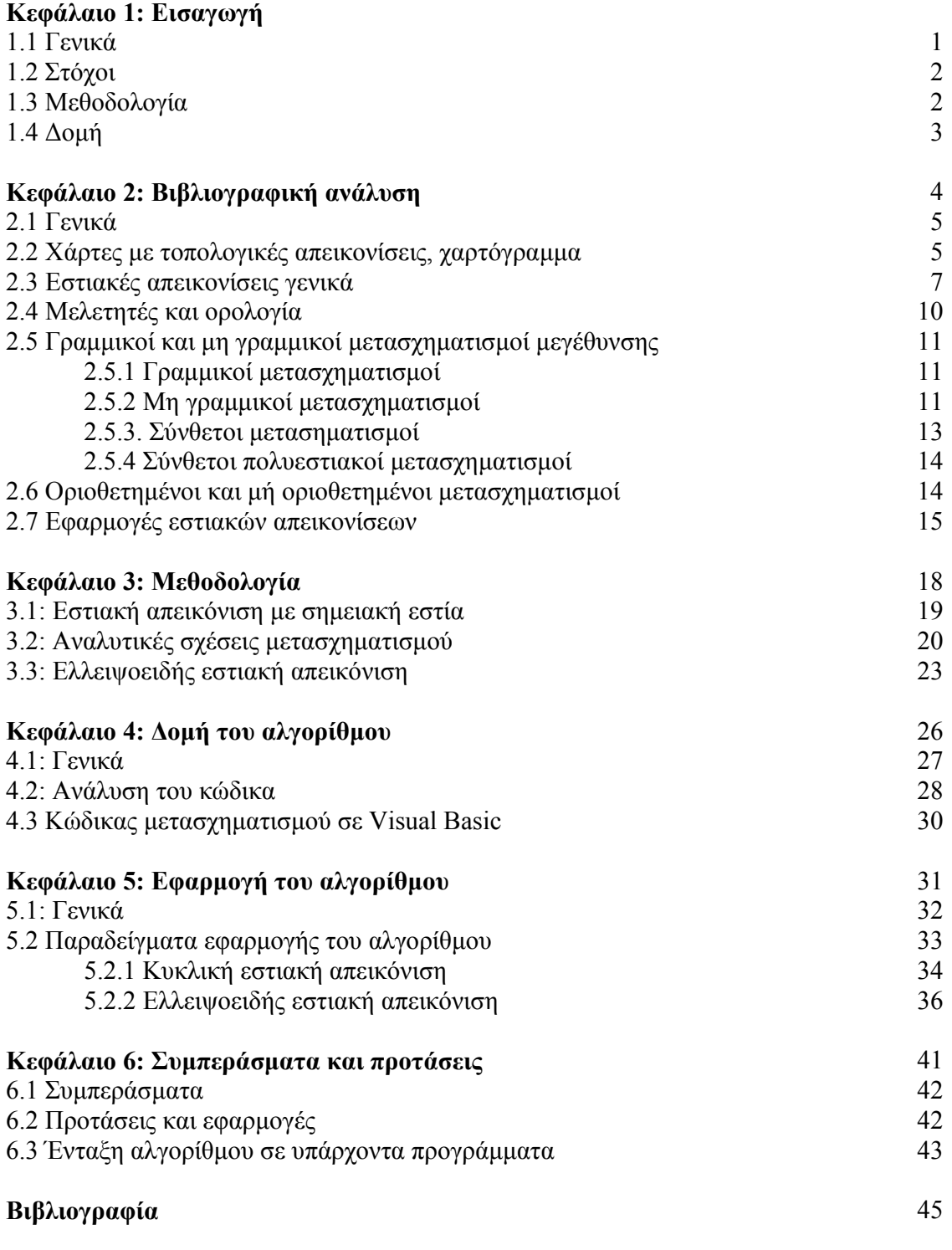

**Παράρτηµα**

# **Ευχαριστίες**

Η εκπόνηση αυτής της εργασίας δε θα ήταν εφικτή χωρίς τη βοήθεια δύο ανθρώπων. Θέλω σε αυτό το σηµείο να ευχαριστήσω τον κ. Τάκη Πουρναρά, για την πολύτιµη βοήθεια που µου παρείχε στην συγγραφή του κώδικα και φυσικά τον κ. Βύρωνα Νάκο για την καθοδήγηση και την υποµονή του. Ένα εκ βαθέων ευχαριστώ και στους δύο.

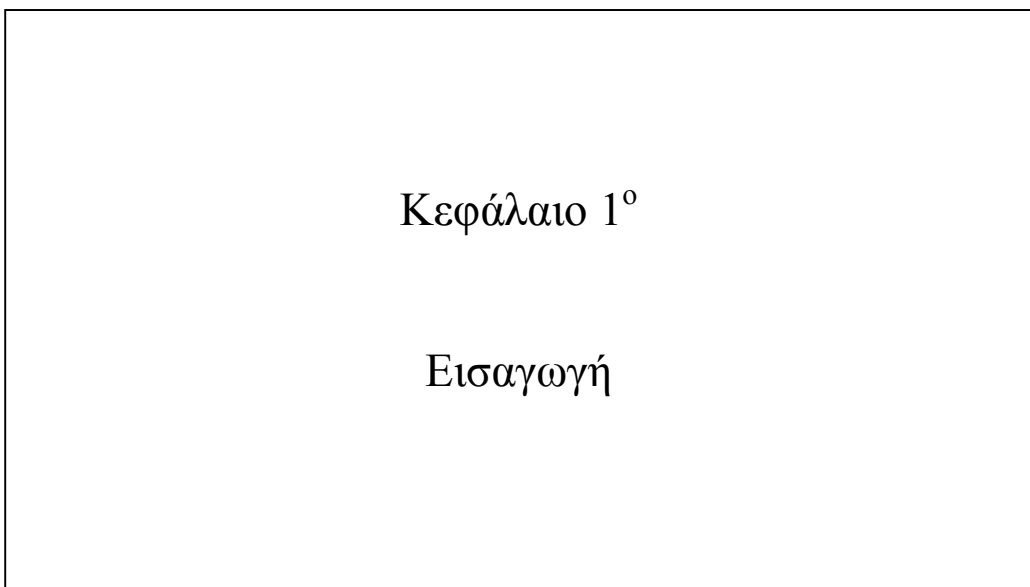

#### **Κεφάλαιο 1: Εισαγωγή**

#### **1.1 Γενικά**

Ο χάρτης είναι ένα γραφικό µέσο αναπαράστασης του πραγµατικού χώρου. Είναι γενική απαίτηση η αναπαράσταση αυτή να γίνεται µε όσο το δυνατόν καλύτερη ακρίβεια και τις ελάχιστες δυνατές παραµορφώσεις. Για το λόγο αυτό έχουν αναπτυχθεί ειδικές γεωδαιτικές προβολλές, οι οποίες µπορεί να έχουν µόνο τοπική εφαρµογή, µε πολύπλοκους υπολογισµούς ώστε να επιτυγχάνεται η επιθυµιτή ακρίβεια και να εξαλείφονται οι παραµορφώσεις. Παράλληλα όµως, µε την ανάπτυξη της χαρτογραφίας έχει δηµιουργηθεί η ανάγκη για την παραγωγή θεµατικών χαρτών, στους οποίους η χωρική πληροφορία δεν έχει τον πρώτο ρόλο.

Στους θεµατικούς χάρτες αυτό που µας ενδιαφέρει είναι η καλύτερη απεικόνιση φαινοµένων τα οποία εµφανίζονται µέσα στο γεωγραφικό χώρο, µε τρόπο που ο χρήστης του χάρτη να αντιλαµβάνεται την ποιοτική και την ποσοτική διάκριση των φαινοµένων. Υπάρχουν εφαρµογές, στις οποίες η γεωγραφική πληροφορία µπορεί να δράσει αρνητικά επηρεάζοντας τον χρήστη µε τρόπο που να αντιληφθεί λάθος τις παραπάνω διακρίσεις, όταν δηλαδή συγχέεται το µέγεθος της περιοχής στην οποία εµφανίζεται ένα φαινόµενο, µε την τιµή του φαινοµένου. Οι χάρτες αυτοί ονοµάζονται χαρτογράµµατα και είναι µια από τις περιπτώσεις που η γεωµετρική ακρίβεια είναι εµπόδιο στη σωστή αντίληψη.

Μια πιο γενική κατηγορία χαρτών που η γωµετρία δεν παίζει τον κύριο ρόλο, είναι χάρτες στους οποίους θέλουµε να απεικονίσουµε πολύ µεγάλη ποσότητα πληροφορίας και η πυκνότητά της δυσχεραίνει την αποτελεσµατική απόδοση. Για αυτές τις περιπτώσεις έχει αναπτυχθεί η κατηγορία των εστιακών απεικονίσεων, χαρτών δηλαδή που έχουν υποστεί κάποιου είδους παραµόρφοωση είτε συνολικά είτε τοπικά. Στους χάρτες αυτούς προσπαθούµε να αποδώσουµε µεγεθυνµένη την πληροφορία µέσα στο ευρύτερο πλαίσιο διατηρώντας τις τοπολογικές σχέσεις και δίνοντας στον χρήστη µια εποπτική αντίληψη του χώρου που µελετάει.

#### **1.2 Στόχοι της εργασίας**

Αρχικός στόχος της εργασίας αυτής, είναι η µελέτη και ανάλυση της έρευνας που έχει γίνει µέχρι τώρα στο θέµα των εστιακών απεικονίσεων, καθώς επίσης και των χρήσεων που έχουν, ώστε να εντοπιστούν ορισµένα θέµατα στο πλαίσιο αυτό, που χρειάζονται περισσότερη διερεύνηση. Από τη µελέτη αυτή προέκυψε ότι η µέχρι τώρα έρευνα, δεν έχει ασχοληθεί σχεδόν καθόλου µε την ανάπτυξη ενός µετασχηµατισµού ο οποίος να εισάγει στρεβλή µεγέθυνση των χωρικών δεδοµένων, οι οποίες να είναι µεταξύ τους ανεξάρτητες. Ως στόχος της εργασίας λοιπόν µπήκε η διαµόρφωση των σχέσων για ένα µετασχηµατισµό εστιακής απεικόνισης, που χρησιµοποιεί ως περιοχή επιρροής µια έλλειψη γύρω από την εστία, η οποία παρέχει στρεβλή µεγέθυνση, καθώς επίσης και την ανάπτυξη ενός αλγορίθµου, ο οποίος θα υλοποιεί αυτόν το µετασχηµατισµό. Ο αλγόριθµος υλοποιήθηκε στο περιβάλλον της γλώσσας προγραµµατισµού Visual Basic 6 και εφαρµόστηκε σε ψηφιακό αρχείο δεδοµένων που αναπαριστά το κέντρο της Αθήνας σε µεγάλη κλίµακα. Στη διπλωµατική εργασί αναπτύσσεται ο αλγόριθµος και να αξιολογείται το αποτέλεσµά του.

#### **1.3 Μεθοδολογία**

Η επίτευξη των παραπάνω στόχων ξεκίνησε αρχικά µε την ανάπτυξη και απόδειξη των αναλυτικών µαθηµατικών σχέσεων που διέπουν την µεγέθυνση µιας κυκλικής περιοχής γύρω από σηµειακή εστία, µε γραµµική µεταβολή της κλίµακας. Στη συνέχεια, αυτές οι σχέσεις γενικεύθηκαν, ώστε να µπορούν να χρησιµοποιηθούν στην περίπτωση που η περιοχή επίδρασης του µετασχηµατισµού αντί να περικλύει κυκλικά την εστία να είναι έλλειψη.

Οι σχέσεις αυτές κωδικοποιήθηκαν σε γλώσσα προγραµµατισµού Visual Basic και το πρόγραµµα που προέκυψε χρησιµοποιήθηκε σε ένα ψηφιακό αρχείο δεδοµένων του κέντρου της Αθήνας. Ελέγθηκε η λειτουργικότητα του αλγορίθµου και η ορθότητα των αποτελεσµάτων του.

#### **1.4 ∆οµή**

Η εργασία αυτή αποτελείται από 6 κεφάλαια και παράρτηµα. Ακολουθεί µια συνοπτική παρουσίαση της δοµής των κεφαλαίων αυτών.

**Κεφάλαιο 1**: Το παρόν κεφάλαιο που αναφέρει εισαγωγικά στοιχεία της εργασίας.

**Κεφάλαιο 2**: Σε αυτό γίνεται µια αναφορά στη βιβλιογραφία που υπάρχει πάνω στο αντικείµενο των εστιακών απεικονίσεων και αναλύεται το θεωρητικό πλαίσιο που τις διέπει. Εξετάζονται οι διάφορες κατηγορίες µετασχηµατισµών και οι αρχές λειτουργίας τους. Εξετάζεται επίσης η χρησιµότητα των εστιακών απεικονίσεων και η χρήση τους στη δηµιουργία τοπολογικών απεικονίσεων µετασχηµατισµού του χώρου.

**Κεφάλαιο 3**: Παρουσιάζονται οι αναλυτικές σχέσεις για την παραγωγή του αλγορίθµου. Στα πρώτα µέρη του κεφαλαίου παρατίθενται οι γενικές σχέσεις και µετά µελετάται η διαµόρφωση µιας έλλειψης ως περιοχή επίδρασης. Τέλος αναλύονται τα πλεονεκτήµατα της µεθόδου που αναπτύσσεται.

**Κεφάλαιο 4:** Στο κεφάλαιο αυτό αναλύεται η δοµή του προγάµµατος που δηµιουργήθηκε και παρουσιάζεται ο κώδικάς του σε γλώσσα προγραµµατισµού Visual Basic που συντάχθηκε για την υλοποίηση του αλγορίθμου

**Κεφάλαιο 5:** Στο κεφάλαιο αυτό παρουσιάζεται και σχολιάζεται µια εφαρµογή του αλγορίθµου σε χάρτη µεγάλης κλίµακας του κέντρου της Αθήνας. Παρουσιάζονται οι παρατηρήσεις σχετικές µε τη λειτουργικότητα του µετασχηµατισµού και προτάσεις για την καλύτερη χρήση του.

**Κεφάλαιο 6:** Στο κεφάλαιο αυτό σχολιάζονται τα πλεονεκτήµατα και µειονεκτήµατα του αλγορίθµου και γίνεται µια αναφορά στις εφαρµογές που µπορεί να έχει.

Κεφάλαιο 2<sup>ο</sup>

Βιβλιογραφική Ανάλυση

#### **Κεφάλαιο 2: Βιβλιογραφική ανάλυση**

#### **2.1 Γενικά**

Ο χάρτης είναι ένα µέσο που αποσκοπεί, κατα βάση, στη µετάδoση χωρικής πληροφορίας. Με την ανάπτυξη της χαρτογραφίας και παράλληλα µε συγγενή επιστηµονικά πεδία, αναπτύχθηκε η ανάγκη της εµφάνισης µέσα στο χάρτη ενός ευρύτερου συνόλου πληροφοριών, γενικότερου ενδιαφέροντος. Συνέπεια αυτού είναι η ανάπτυξη θεµατικών χαρτών που αποσκοπούν στο να απεικονίζουν πληροφορίες για φαινόµενα που εµφανίζουν µια συσχέτιση µε το γεωγραφικό χώρο και θέλουµε να τα αποδόσουµε µέσα σε αυτό το χώρο (Νάκος 1992). Από τους τοπογραφικούς χάρτες υψηλής ακρίβειας εώς τους χάρτες απεικόνισης οποιουδήποτε φαινοµένου, υπάρχει ένα κριτήριο "επιτυχίας" του χάρτη στη µετάδoση πληροφορίας στο χρήστη. Το κριτήριο αυτό είναι το πόσο εύκολα και αποτελεσµατικά µπορεί ο χρήστης να κατανοήσει την πληροφορία. Ως εύκολη κατανόηση εννοούµε την άµεση αφοµοίωση των τοπολογικών σχέσεων που εµφανίζονται, ακόµα κι από χρήστες οι οποίοι δεν έχουν εξοικείωση µε χρήση χαρτών. Η πληροφορία που µεταφέρεται από τους χάρτες έχει άµεση σχέση µε τις παραµέτρους οπτικοποίησης σε αυτούς, συνεπώς όταν µιλάµε για αποτελεσµατική κατανόηση εννοούµε την απόδοση των φαινοµένων µε τέτοιο τρόπο που ο χρήστης να αντιλαµβάνεται την ποιοτική ιδιότητα ή την ποσοτική τιµή του φαινοµένου.

### **2.2 Χάρτες µε τοπολογικές απεικονίσεις, χαρτόγραµµα**

Οι περισσότεροι χάρτες κατασκευάζονται µε τέτοιο τρόπο ώστε να παρουσιάζουν τις ελάχιστες δυνατές παραµορφώσεις στα γεωµετρικά τους στοιχεία, για να αντιλαµβάνεται ο χρήστης σωστά το γεωγραφικό χώρο. Παράλληλα µε αυτούς τους χάρτες, υπάρχει µια µεγάλη κατηγορία χαρτών στην οποία η ακριβής γεωµετρία δεν είναι ο κύριος στόχος της απεικόνισης. Οι θεµατικοί χάρτες καλύπτουν ένα ευρύ φάσµα εφαρµοργών και χρήσεων και στις περισσότερες περιπτώσεις έχουν ακριβείς γεωµετρικές σχέσεις, υπάρχουν όµως περιπτώσεις που η διατήρηση της γεωµετρίας οδηγεί σε εσφαλµένη κατανόηση φαινοµένων, εξ'αιτίας της αλληλοσυχέτισης του φαινοµένου µε τη γεωµετρία του χώρου µέσα στον οποίο αυτό εµφανίζεται, όπως οι θεµατικοί χάρτες που απεικονίζουν φαινόµενα επιφανικού χαρακτήρα. Ένα πολύ χαρακτηριστικό παράδειγµα τέτοιου χάρτη είναι η απόδοση αποτελεσµάτων των προεδρικών εκλογών του 2004 στις ΗΠΑ. Στο σχήµα 2.1 εµφανίζονται τα αποτελέσµατα των εκλογών ανά πολιτεία, ανάλογα µε τονυποψήφιο που προτίµησε η πλειοψηφεία των κατοίκων της.

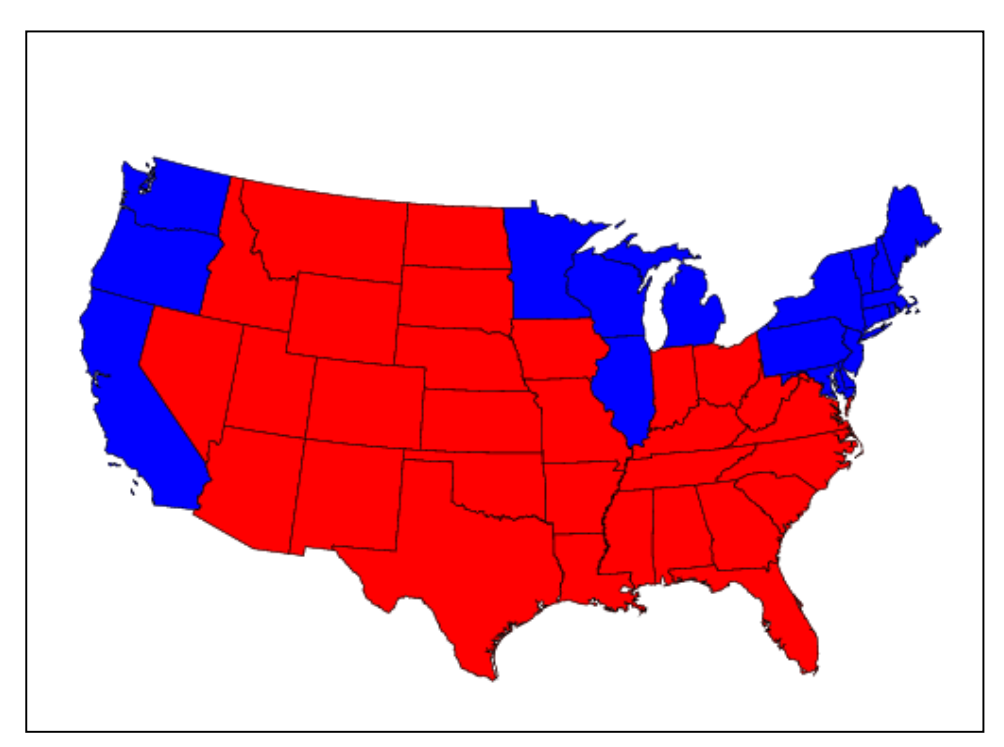

Σχήµα 2.1 Αποτελέσµατα εκλογων 2004 στις ΗΠΑ

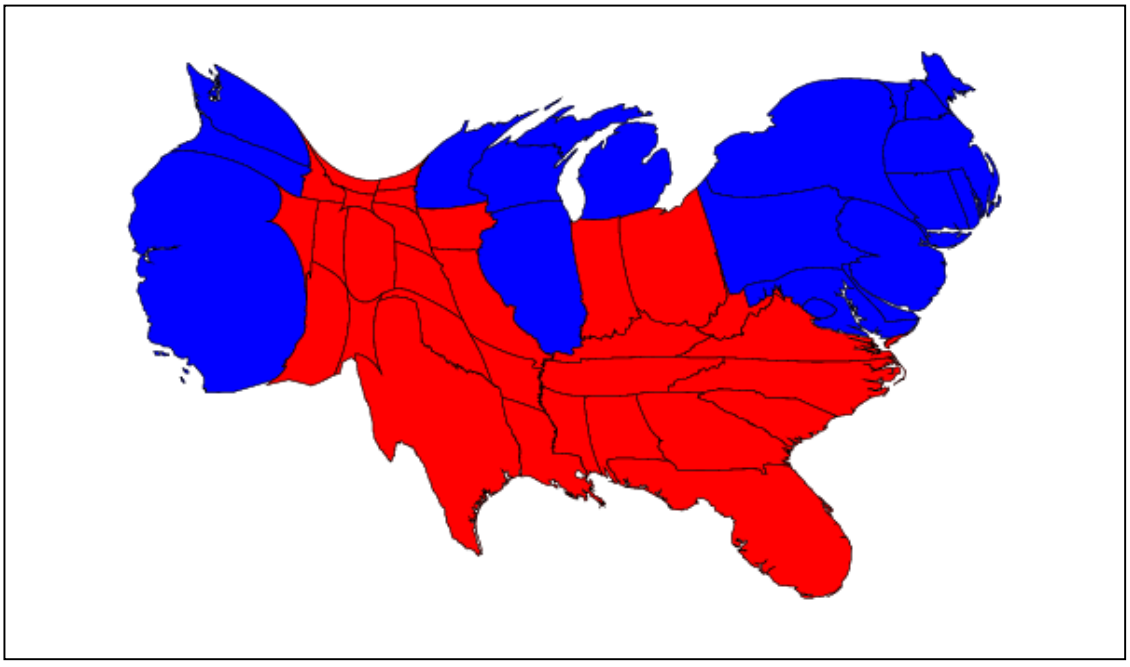

Σχήµα 2.2 Χαρτόγραµµα αποτελεσµάτων εκλογών 2004 ΗΠΑ

Παρατηρώντας τον χάρτη συµπεραίνουµε ότι ο πρόεδρος Bush κέρδισε µε τεράστια διαφορά τον αντίπαλο του, κάτι το οποίο είναι ανακόλουθο µε το πραγµαρικό αποτέλεσµα που ήταν οριακό. Αυτό συµβαίνει διότι ο παρατηρητής αντιλαµβάνεται ως τιµή του φαινοµένου την έκταση της περιοχής στην οποία αυτό απεικονίζεται και δεν µπορεί να αντιληφθεί τη διαφορά της πυκνότητας πληθυσµού σε δύο διαφορετικές περιοχές. Στο σχήµα 2.2 απεικονίζονται τα ίδια ακριβώς δεδοµένα µετασχηµατίζοντας όµως το εµβαδό κάθε πολιτείας ανάλογα µε το πόσους κατοίκους έχει, ώστε παράλληλα µε τη χωρική έκταση του φαινοµένου να αποδίδεται και η τιµή του πληθυσµού ανάλογα µε το εµβαδό. Το αποτέλεσµα του δεύτερου χάρτη είναι σαφώς αποτελεσµατικότερο από του πρώτου διότι αποδίδει το φαινόµενο χωρίς η χωρική διασπορά, ή συγκέντρωση, του πληθυσµού να επηρεάζεται από τα γεωγραφικά στοιχεία της περιοχής. Και στους δύο χάρτες διατηρούνται αναλοίωτες οι τοπολογικές σχέσεις µε τέτοιο τρόπο ώστε ο χρήστης να µπορεί εύκολα να προσανατολιστεί και να αντιληφθεί το χώρο ακόµα κι όταν αυτός έχει παραµορφωθεί. Η τεχνική αυτή που ονοµάζεται χαρτόγραµµα είναι ένα υβρίδιο χάρτη και διαγράµµατος (Dwelley 1989). Στο χαρτόγραµµα, ο χώρος χάνει την συµβατική του απεικόνιση, αλλά όχι τις τοπολογικές του ιδιότητες, προκειµένου να αποδωθεί στη θέση του κάποιο άλλο φαινόµενο και να γίνεται αντιληπτή από το χρήστη η αριθµιτική τιµή αυτού του φαινοµένου. Η συσχέτιση του χώρου µε το φαινόµενο αυτό, το οποίο προφανώς έχει επιφανειακό χαρακτήρα, γίνεται διατηρώντας περίπου τη θέση των περιοχών µέσα στις οποίες εµφανίζεται το φαινόµενο και αλλάζοντας το σχήµα και το µέγεθος τους ανάλογα µε µια κλίµακα που υπαγορεύεται από την τιµή του φαινοµένου. Στην περίπτωση που φτιάξουµε περισσότερους χάρτες, της ίδιας περιοχής για διαφορετικά φαινόµενα, µπορούµε να αντιληφθούµε τη σχέση µεταξύ των φαινοµένων αυτών.

Η παραγωγή τέτοιων χαρτών είναι αρκετα δύσκολη και δεν γίνεται πλήρως αυτοµατοποιηµένα. Την αναφέρουµε γιατί το αντικείµενο αυτής της εργασίας και γενικά των εστιακών απεικονίσεων µπορεί να δώσει λύσεις σε αυτή την κατεύθυνση. Η σύνδεση αυτή θα φανεί στην εξέλιξη της εργασίας.

#### **2.3 Εστιακές απεικονίσεις γενικά**

Η ανάγνωση ενός χάρτη από οποιονδήποτε χρήστη συνεπάγεται τη δηµιουργία ενός µοντέλου του χώρου στο µυαλό του, µέσα στο οποίο προσανατολίζεται και αντιλαµβάνεται το χώρο. Η εποπτική αντίληψη του χώρου είναι προφανές ότι βοηθάει στην καλύτερη κατανόηση των χωρικών σχέσεων, τι γίνεται όµως την περίπτωση που ο όγκος της πληροφορίας είναι τέτοιος που η πυκνότητα της δεν επιτρέπει στον χρήστη τη σωστή ανάγνωσή της; Στους "αναλογικούς" χάρτες το πρόβληµα λύνεται αποκλειστικά χρησιµοποιώντας µεγαλύτερη κλίµακα µε πιο αραιά δεδοµένα και συνεπώς πιο ευανάγνωστους, αλλά µε σηµαντικά µεγαλύτερο µέγεθος χάρτες. Σε χάρτες που εµφανίζονται σε ηλεκτρονικούς υπολογιστές το πρόβληµα της πυκνότητας τίθεται σε µια διαφορετική βάση. Ο όγκος των δεδοµένων που µπορούµε να έχουµε αποθηκευµένα σε έναν ηλεκτρονικό υπολογιστή είναι τεράστιος αλλά το µέγεθος του χάρτη που βλέπουµε εξαρτάται απο το µέγεθος της οθόνης του υπολογιστή και της ανάλυσής της. Το πρόβληµα αυτό ονοµάζεται στη βιβλιογραφία "Screen real-estate problem" κι έχουν αναπτυχθεί πολλοί τρόποι αντιµετώπισής του.

Μια πρώτη µεθοδολογία για την αντιµετώπιση του προβλήµατος είναι τα εργαλεία εστίασης (zoom tool), τα οποία είτε είναι δυναµικά είτε όχι. Τα εργαλεία αυτά δεν λύνουν το πρόβληµα µε βέλτιστο τρόπο. Η λειτουργία αυτών των εργαλείων έγκειται ουσιαστικά στην αλλαγή της κλίµακας του χάρτη, προκειµένου να εστιάσουµε σε µια περιοχή που µας ενδιαφέρει, µε αποτέλεσµα να βλέπουµε µικρότερη περιοχή, αποµονωµένη από το ευρύτερο θεµατικό πλαίσο και συνεπώς µε µια δυσκολία στον προσανατολισµό. Στα σχήµατα 2.3 και 2.4 φαίνεται η λειτουργία του εργαλείου εστίασης σε έναν χάρτη του κέντρου της Αθήνας.

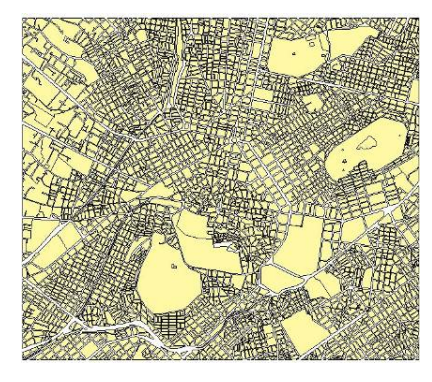

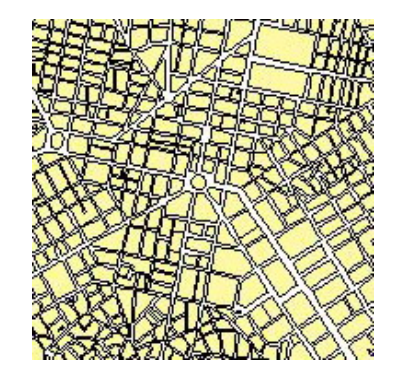

Σχήµατα 2.3 και 2.4 Χάρτης και µεγέθυνση µε το εργαλείο zoom

Είναι προφανές από τα παραπάνω σχήµατα (2.3 & 2.4) ότι χρειάζεται προσπάθεια για να προσανατολιστούµε ως προς τη θέση της πλατείας Οµονοίας, που βλέπουµε στο σχήµα 2.4, στο κέντρο της Αθήνας στο σχήµα 2.3. Λόγω της χαµηλής ανάλυσης του σχήµατος είναι σχεδόν αδύνατο να πούµε αν το δεύτερο σχήµα είναι µέρος του πρώτου.

Μια δεύτερη µεθοδολογία είναι η δηµιουργία ενός παραθύρου µέσα στην οθόνη, στο οποίο απεικονίζεται µεγεθυµένη η υποπεριοχή που έχουµε επιλέξει χωρίς να χάνουµε το θεµατικό πλαίσιο. Αυτή η λύση επίσης δε µας εξυπηρετεί πολύ καλά, διότι απαιτεί από το χρήστη µια προσπάθεια σύνδεσης των δύο (ή περισσοτέρων) παραθύρων για να αντιληφθεί τις τοπολογικές σχέσεις µεταξύ τους. Στο σχήµα 2.5 φαίνεται ένας χάρτης του κέντρου της Αθήνας µε ένα παράθυρο µεγέθυνσης στην πλατεία Οµονοίας. Η σύνδεση µε τον χάρτη είναι πιο εύκολη σε αυτή την περίπτωση, αλλά και πάλι όχι απόλυτα ικανοποιητική.

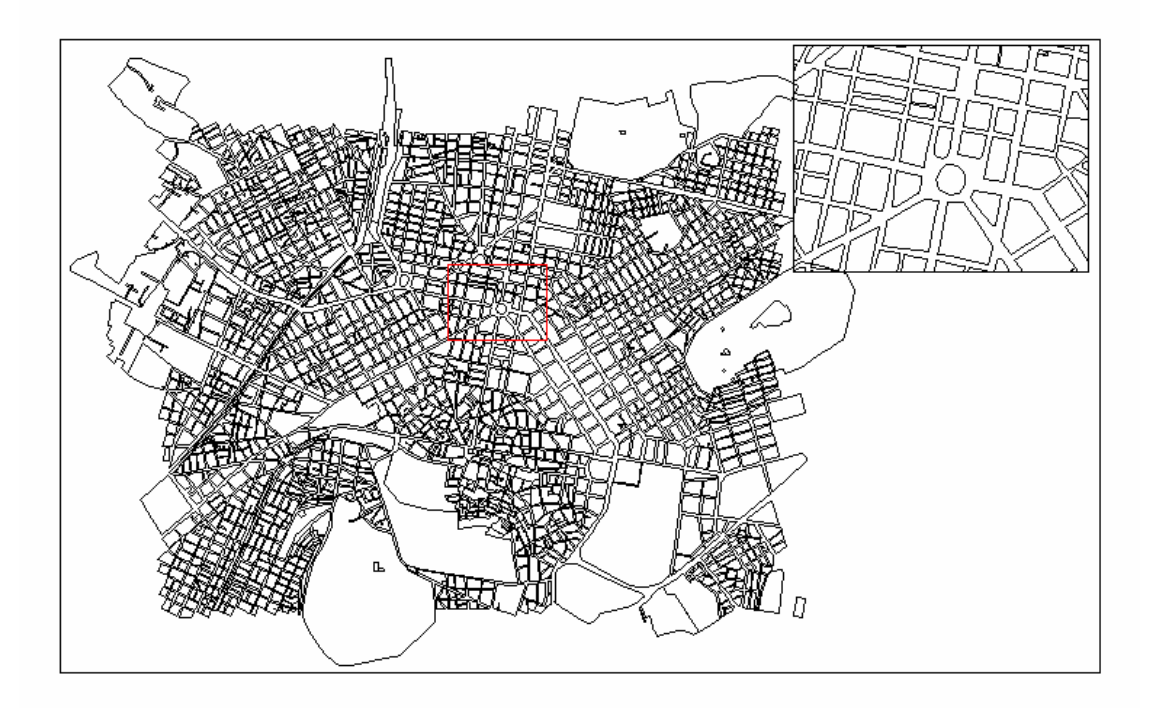

Σχήµα 2.5 Παράθυρο µεγέθυνσης

Η τρίτη µεθοδολογία έχει να κάνει µε το αντικείµενο αυτής της εργασίας και είναι η µόνη που δίνει τη δυνατότητα της παρουσίασης της λεπτοµέριας µέσα στο θεµατικό πλαίσιο (Detail-in-context). Η αρχή λειτουργίας των εστιακών απεικονίσεων γενικά, συνίσταται στον καθορισµό ενός σηµείου, το οποίο θα λειτουργήσει ως εστιακό κέντρο, στον ορισµό της περιοχής που θέλουµε να µεγεθύνουµε γύρω από το σηµείο και τελικά τη µεγέθυνση των σηµείων µέσα σε αυτή την περιοχή στη νέα τους κλίµακα. Στο σχήµα 2.6 βλέπουµε µια εστιακή απεικόνιση εφαρµοσµένη σε µια αεροφωτογραφία (Carpendale *et al*. 2004). Μπορούµε να παρατηρήσουµε την ευκολία αντίληψης της τοπολογίας στη δεύτερη φωτογραφία, αφού η µεγένθυση εµφανίζεατι πάνω στο χάρτη, καθώς επίσης και τη βελτίωση της λεπτοµέριας που µπορούµε να αναγνωρίσουµε µέσα στην περιοχή επίδρασης της απεικόνισης. Η εστιακή απεικόνιση µπορεί να εφαρµοστεί στα δεδοµένα ενός χάρτη ή µιας φωτογραφίας µετασχηµατίζοντας τις συντταγµένες των σηµείων ή των εικονοψηφίδων. Οι αναλυτικές σχέσεις για την παραγωγή της παρουσιάζονται στο κεφάλαιιο 3.

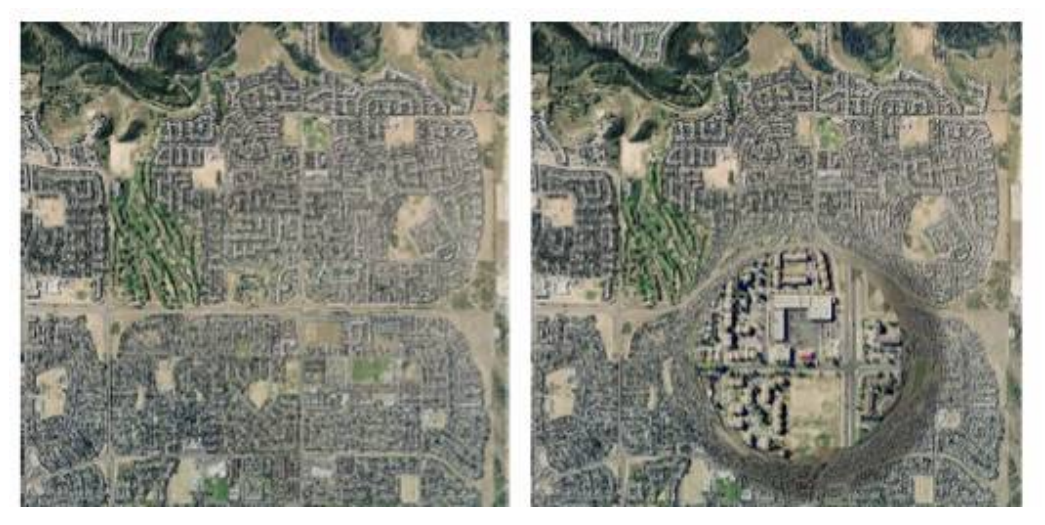

Σχήµα 2.6 Αεροφωτογραφία και µεγέθυνση περιοχής σε αυτήν

## **2.4 Μελετητές και ορολογία**

Στη διεθνή βιβλιογραφία υπάρχουν πολλοί που έχουν ασχοληθεί µε τις εστιακές απεικονίσεις, δίνοντας διαφορετικούς ορισµούς για το ίδιο αντικείµενο. Σε αυτή την εργασία θα χρησιµοποιείται ο όρος εστιακής απεικόνιση κάνοντας εδώ µια αναφορά σε µελετητές και ορισµούς που έχουν ήδη χρησιµοποιηθεί

- **Μη γραµµικός µετασχηµατισµός** (non-linear transformation), από τον Keahey (1994)
- **Fish-eye view**. Είναι ένας πολύ διαδεδοµένος όρος και αναφέρεται στην παραµόρφωση που επιφέρουν οι υπερευρυγώνιοι φακοί.
- **Detail-in-context**. Ο όρος αναφέρεται στην απόδοση της λεπτοµέριας µέσα στο ευρύτερο θεµατικό πλαίσιο. (Carpendale, *et al*. 2001).
- **Distortion oriented presentation techniques**. Πρόκειται για όρο που χρησιµοποιούν οι Leung και Apperley (1994) σε µια εργασία ταξινόµησης όλων των µεθόδων. Στην εργασία τους αναφέρεται και ο όρος **perspective wall**.
- **Magnifying-glass map projection**. O όρος χρησιµοποιείται από τους Snyder (1987) και Wang *et al*. (1995).

• **Variable scale map projection**. Ο όρος χρησιµοποιείται από τους Taylor και Fairbairn (1994).

#### **2.5 Γραµµικοί και µη γραµµικοί µετασχηµατισµοί µεγέθυνσης**

Η ανάλυση που περιγράφεται στην ενότητααυτή βασίζεται στην εργασία του T.A. Keahey (Keahey 1994).

## **2.5.1 Γραµµικοί µετασχηµατισµοί**

Οι γραµικοί µετασχηµατισµοί είναι το αποτέλεσµα της οµοιόµορφης µεγέθυνσης της περιοχής που έχουµε επιλέξει να απεικονίσουµε και παρουσιάζουν τρία βασικά µειονεκτήµατα:

- **1)** Ο χρήστης καλείται να αντιφθεί την σχέση εικόνων σε διαφορετικά επίπεδα ανάλυσης µε αποσπασµατικό τρόπο βλέποντας είτε τη συνολική εικόνα είτε τη µεγέθυνση. Αυτό απαιτεί µια προσπάθεια σύνδεσης των δύο εικόνων που µπορεί να οδηγήσει σε αποπροσανατολισµό.
- **2)** Στην περίπτωση που η µεγενθυµένη εικόνα εµφανίζεται σε κάποιο διαφορετικό τµήµα της οθόνης ο χρήστης καλείται αφ'ενός να αντιληφθεί και να κατανοήσει τη διαφορετική ανάλυση των δύο εικόνων, αφ'ετέρου να κατανοήσει τη χωρική συσχέτηση των δύο εικόνων.
- **3)** Εφαρµόζοντας ένα γραµµικό µετασχηµατισµό σε µια εικόνα και εµφανίζοντας τη µεγένθυση πάνω σε αυτή, δηµιουργούµε ένα πρόβληµα επικάλυψης της αρχικής εικόνας, αφού η µεγένθυση έχει εξ ορισµού µεγαλύτερες διαστάσεις.

## **2.5.2 Μη γραµµικοί µετασχηµατισµοί**

**1) Μονοδιάστατοι µετασχηµατισµοί:** Εφαρµόζονται στην περίπτωση που µας ενδιαφέρει να αραιώσουµε τις πληροφορίες που έχουµε κατά µια διάσταση όπως πχ. µια επιμηκημένη ονοματολογία.

**2) ∆ισδιάστατοι µετασχηµατισµοί:** Είναι µετασχηµατισµοί που εφαρµόζονται σε δύο διαστάσεις και από αυτούς µπορούµε να δηµιουργήσουµε διαφόρων ειδών απεικονίσεις.

**3) Ορθογωνικός:** Πρόκειται για την εφαρµογή ενός µετασχηµατισµού µιας διάστασης σε κάθε µια από τις δύο συντταγµένες x και y, µε αποτέλεσµα τον έλεγχο της µεγένθυσης ανεξάρτητα σε κάθε διεύθυνση. Ο µετασχηµατισµός αυτός διατηρεί την καθετότητα των στοιχείων, αλλάζει όµως την γωνία των σηµείων ως προς το εστιακό κέντρο. Με τη χρήση αυτού του µετασχηµατισµού µπορούµε να πετύχουµε µεγέθυνση δύο ανεξάρτητων παραµέτρων, κατά X και κατά Υ, έχουµε όµως έντονες παραµορφώσεις στα σχήµατα.

**4) Ακτινικός (Fish-eye):** Είναι ένας µετασχηµατισµός σχεδιασµένος να διατηρεί τις γωνίες ως προς το εστιακό κέντρο µε τα σηµεία να εµφανίζονται σε διαφορετικές κλίµακες ανάλογα µε την απόστασή τους από αυτό. Ο µετασχηµατισµός αυτός έχει µόνο µια παράµετρο µεγένθυσης και είναι ίδια σε όλες τις διευθύνσεις. Σε δεδοµένα τα οποία έχουν µεγάλη πυκνότητα γύρω από εστίες µπορεί να δώσει ικανοποιητική µεγέθυνση για την καλύτερη αναγνώρισή τους

**5) ∆ι-ακτινικός:** Είναι µια σύνθεση του ακτινιού και του ορθογωνικού µετασχηµατισµού, που διατηρεί τις γωνίες ως προς το εστιακό κέντρο και δίνει µια σχετική ανεξαρτησία στη µεγένθυση κατά x και κατά y. Προκύπτει διατηρώντας τη γωνία διεύθυνσης και δίνοντας µια νέα κλίµακα ανάλογα µε την οριζόντια και την κάθετη απόσταση του σηµείου από το εστιακό κέντρο. Ο µετασχηµατισµός αυτός µπορεί να µεγεθύνει περιοχές εκατέρωθεν µιας γραµµής, η οποία όµως θα είναι είτε κάθετη είτε παράλληλη µε τους άξονες.

Πρέπει εδώ να σηµειώσουµε πως το αντικείµενο αυτής της εργασίας δίνει µια νέα διάσταση σε αυτό το θέµα, δίνοντας τη δυνατότητα να διατηρήσουµε τη γωνία διεύθυνσης ως προς το εστιακό κέντρο, αλλά και τη δυνατότητα δύο παραµέτρων στη µεγένθυση των σηµείων διαφορετική κατά x και κατά y.

Στο σχήµα 2.7 φαίνονται παραδείγµατα των µετασχηµατισµών που αναφέρθηκαν παραπάνω, εφαρµοσµένα σε τετραγωνικό κάναβο ώστε να γίνουν άµεσα αντιληπτές οι παραµορφώσεις που επιφέρουν

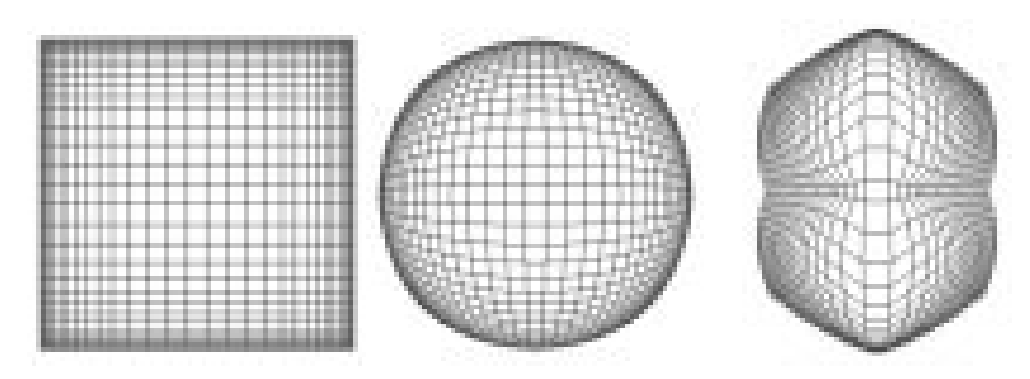

Σχήµα 2.7 Ορθογωνικός, Ακτινικός και ∆ιακτινικός µετασχηµατισµός

#### **2.5.3. Σύνθετοι µετασηµατισµοί:**

Οι µη γραµµικοί µετασχηµατισµοί έχουν το µειονέκτηµα ότι απεικονίζουν όλα τα δεδοµένα γύρω από το εστιακό κέντρο παραµορφωµένα λόγω της µεγέθυνσης. Ένα άλλο είδος µετασχηµατισµών που θα µπορούσαµε να τους αποκαλέσουµε σύνθετους, προκύπτει σαν µια υβριδική µορφή γραµµικών και µή γραµµικών µετασχηµατισµών. Σε αυτούς τους µετασχηµατισµούς η περιοχή που µας ενδιαφέρει µεγενθύνεται γραµµικά ενώ µια ευρύτετρη περιοχή συµπυκνώνεται προκειµένου να απεικονιστεί ολόκληρο το θεµατικό πλαίσιο. Στο σχήµα 2.8 βλέπουµε δύο µετασχηµατισµούς αυτού του είδους.

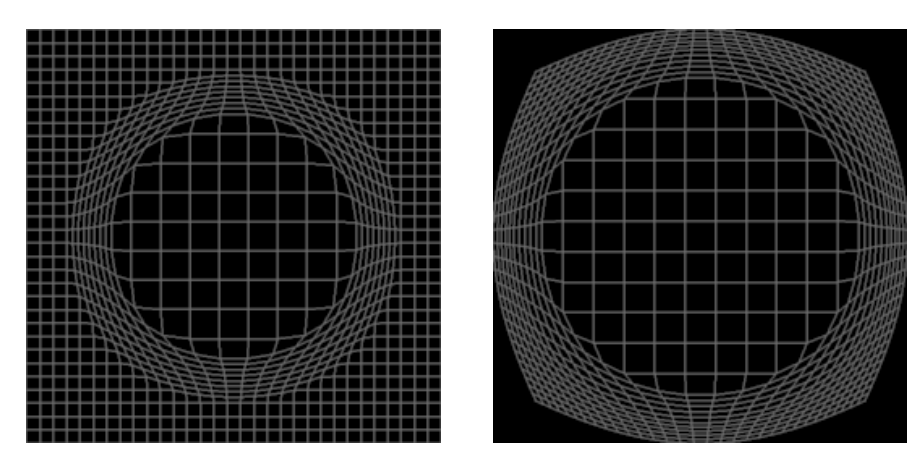

Σχήµα 2.8 Σύνθεση γραµµικών και µη γραµµικών µετασχηµατισµών

#### **2.5.4 Σύνθετοι πολυεστιακοί µετασχηµατισµοί**

Η εξέλιξη στους µετασχηµατισµούς εστιακής απεικόνισης οδήγησε σε περιπτώσεις που αντί για µια εστία χρησιµοποιούµε περισσότερες. Μπορούµε να χωρήσουµε τον τρόπο επίδρασης των πολυεστιακών µετασχηµατισµών σε τρεις κατηγορίες (Keahey 1994):

**1)** Οριοθετηµένες έτσι ώστε να µην υπάρχουν σε ένα σηµείο επιδράσεις από περισσότερες από µια εστίες. Ο µετασχηµατισµός αυτός προκύπτει τµηµατοποιώντας το πεδίο εφαρµογής και εφαρµόζοντας σε κάθε τµήµα µετασχηµατισµό ανάλογα µε την εστία που επιδρά σε αυτό.

**2)** Ολικής επίδρασης (globally combining) στα δεδοµένα, δηλαδή µια σύνθεση όλων των επιδράσεων. Εφαρµόζουµε κάθε µετασχηµατισµό σε όλα τα σηµεία και η τελική µορφή προκύπτει από µια µέση τιµή των επιδράσεων σε κάθε σηµείο.

**3)** ∆ιαδοχικής επίδρασης. Κάθε µετασχηµατισµός εφαρµόζεται διαδοχικά και προκύπτει το τελικό προϊόν.

Στο σχήµα 2.9 παρουσιάζονται παραδείγµατα των τριών αυτών περιπτώσεων.

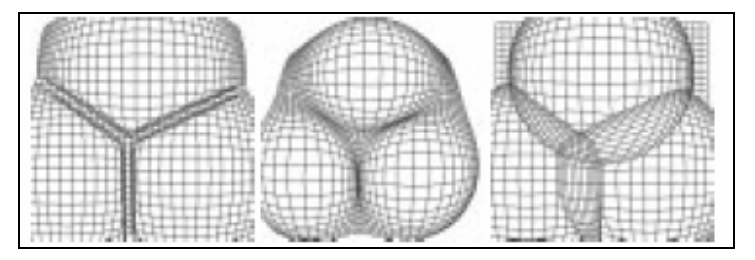

Σχήµα 2.9 Οριοθετηµένη, ολική και διαδοχικής επίδρασης πολυεστιακή απεικόνιση

#### **2.6 Οριοθετηµένοι και µή οριοθετηµένοι µετασχηµατισµοί**

Όλοι οι µετασχηµατισµοί που αναφέρθηκαν παραπάνω µπορούν να εφαρµοστούν συνολικά σε ένα χάρτη ή αποµονοµένα σε µια περιοχή του. Στο σχήµα 2.10 φαίνεται η εφαρµογή ενός ακτινικού µετασχηµατισµού σε έναν τετραγωνικό κάναβο. Στο αριστερό σχήµα η επίδραση του µετασχηµατισµού γίνεται γύρω από ένα σηµείο σε όλο τον κάναβο, ενώ στο δεξιό σχήµα ο µετασχηµατισµός έχει επιδράσει σε µια κυκλική µόνο περιοχή.

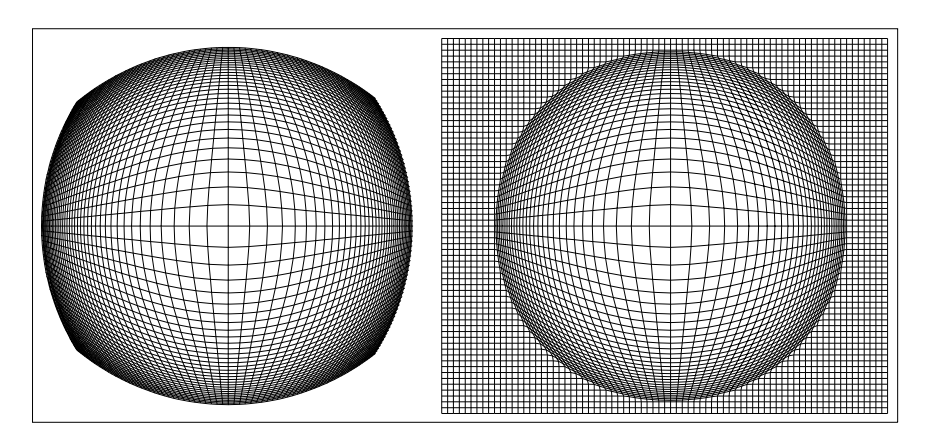

Σχήµα 2.10 Μη οριθετηµένος (αριστερά) και οριοθετηµένος (δεξιά) µετασχηµατισµός

#### **2.7 Εφαρµογές εστιακών απεικονίσεων**

Η ιδιότητα των εστιακών απεικονίσεων, να αποδίδουν τη λεπτοµέρια µέσα στο ευρύτερο θεµατικό πλαίσιο, τις κάνει ιδιαίτερα χρήσιµα εργαλεία στην παραγωγή πολλών ειδών χαρτών, όπως πχ. τουριστικούς χάρτες, ή χάρτες ειδικών χρήσεων για συγκοινωνίες κλπ. Είναι εξαιρετικά σηµαντικό το γεγονός ότι ο χαρτογράφος µπορεί να επιλέξει το σηµείο, ή τα σηµεία, στα οποία θα δοθεί έµφαση κατά τη δηµιουργία του χάρτη. Μια εφαρµογή που έχει γίνει και αποδεικνύει τη χρησιµότητά των εστιακών απεικονίσεων είναι αυτή στο χάρτη του κέντρου του Βόλου που απεικονίζεται στο σχήµα 2.212 (Μπούτουρα 1994).

 Ο χάρτης του σχήµατος 2.11 απεικονίζει το κέντρο του Βόλου καθώς επίσης και τους υπάρχοντες και µελλοντικούς πεζόδροµους σε πλάγια αιµουθιακή ισαπέχουσα απεικίνιση (προβολή Hatt). Στο χάρτη αυτό δεν µπορούν να φανούν ούτε τα ονόµατα των δρόµων στην κλίµακα απόδοσης και σχεδόν δεν είναι διακριτά τα οικοδοµικά τετράγωνα σε περιοχές µε πυκνή πεζοδρόµηση. Στο σχήµα 2.12 φαίνεται η ίδια περιοχή µετασχηµατισµένη σε λογαριθµική αζιµουθιακή απεικόνιση. Είναι ξεκάθαρη και πολύ έντονη η διαφορά των δύο χαρτών και µπορεί να ισχυριστεί κανείς ότι ο δεύτερος χάρτης αντίθετα µε τον πρώτο εκπληρώνει το στόχο του, δηλαδή την αποτελεσµατική µετάδωση της πληροφορίας.

Μπορούµε να παρατηρήσουµε στο σχήµα 2.12 ότι εκτός από την περιοχή που εµφανίζονται οι πεζοδροµίσεις, οι οποίες είναι ευανάγνωστες, αντιλαµβανόµαστε τη συνολική έκταση του χώρου. Η παραµόρφωση του χάρτη µπορεί να προκαλέσει µια λάθος αντίληψη για το χώρο και χάνουµε την πληροφορία στα άκρα του χάρτη, όµως ο κύρος στόχος πραγµατοποιείται µε αποτελεσµατικότητα.

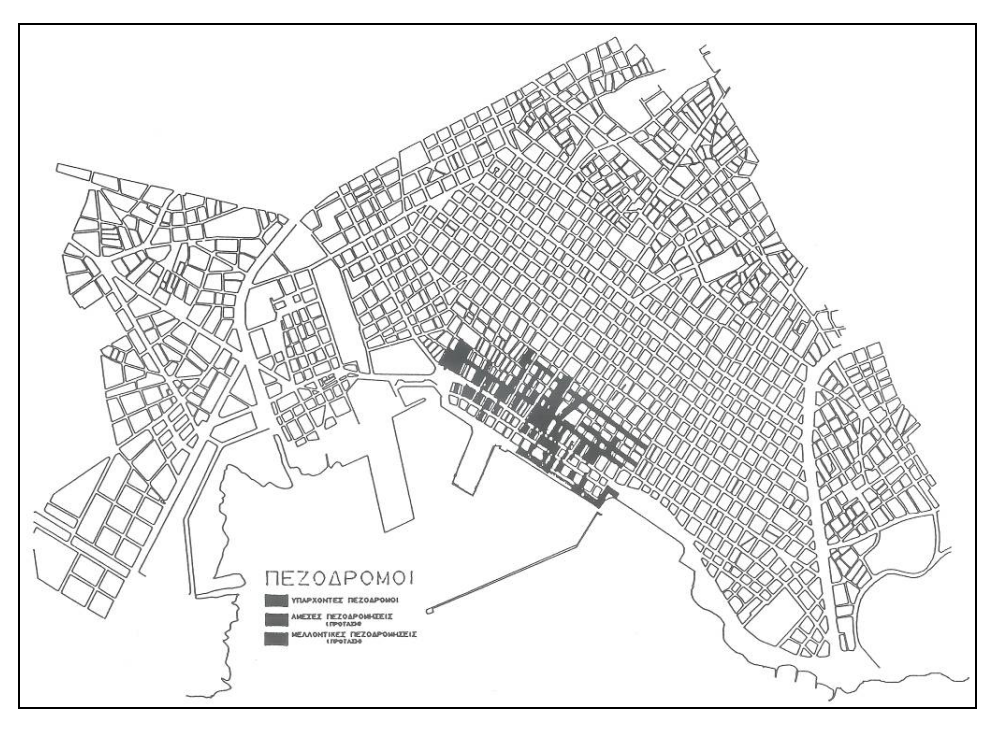

Σχήµα 2.11 Συµβατικός χάρτης µε πεζοδροµίσεις στο κέντρο του Βόλου

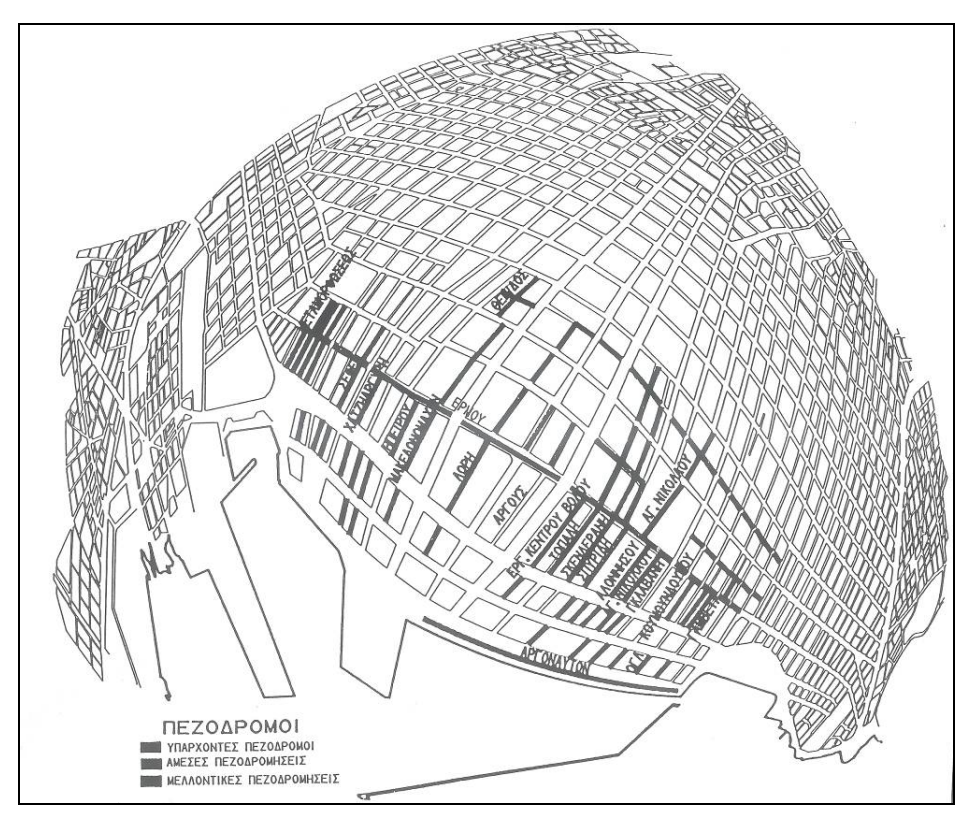

Σχήµα 2.12 Χάρτης της ίδιας περιοχής σε λογαριθµική εστιακή απεικόνιση

Όπως αναφέρθηκε στην ενότητα 2.2 µια πολύ χρήσιµη εφαρµογή είναι το χαρτόγραµµα, αλλά η κατασκευή του είναι αρκετά δύσκολη. Οι πολυεστιακές απεικονίσεις µπορούν να χρησιµοποιηθούν για την δηµιουργία χαρτογραµµάτων, αν η περιοχή επίδρασης κάθε εστίας οροθετηθεί µε χωρικές ενότητες στις οποίες εµφανίζεται το φαινόµενο που θέλουµε να απεικονίσουµε. ∆ίνοντας στη µεγέθυνση την έννοια της αριθµητικής τιµής του φαινοµένου µπορούµε να πετύχουµε την αυτόµατη κατασκευή του. Η µέχρι τώρα έρευνα περιορίζεται σε κυκλικές περιοχές επίδρασης ή σε γραµµικές εστίες (Υψηλάντη 2003), αν όµως επεκταθεί σε τυχαία πολύγωνα τότε θα έχουµε ένα πολύ καλό εργαλείο για αυτοµατοποιηµένη δηµιουργία χαρτογραµµάτων.

Κεφάλαιο 3<sup>ο</sup> Μεθοδολογία

#### **Κεφάλαιο 3: Μεθοδολογία**

#### **3.1: Εστιακή απεικόνιση µε σηµειακή εστία**

Η πιο απλή εστιακή απεικόνιση είναι, η µεγένθυση µιας κυκλικής περιοχής γύρω από ένα σηµείο. Η µεταβολή της κλίµακας µέσα στην περιοχή επίδρασης του µετασχηµατισµού µπορεί να γίνει µε διάφορους τρόπους, χρησιµοποιώντας κατάλληλες συναρτήσεις (παραβολική, λογαριθµική κ.ο.κ.). Η απλούστερη µεταβολή είναι η γραµµική και µε αυτήν θα µελετήσουµε το µετασχηµατισµό για να γίνει κατανοητή η λειτουργεία του. Έστω ένας χάρτης κλίµακας *ma*  $\frac{1}{\sqrt{1-\kappa}}$  και έστω το σημείο  $\mathrm{O(x_{0},y_{0})}$  πάνω σε αυτόν. Για λόγους απλοποίησης των υπολογισμών θεωρούμε  $(x_0,y_0)=(0,0)$ . Η εφαρμογή του νόμου µας θα γίνει σε µια κυκλική περιοχή µε ακτίνα R γύρω από το σηµείο Ο. Τα σηµεία που βρίσκονται µέσα στην περιοχή επίδρασης του νόµου θα απεικονίζονται, µετά την εφαρµογή του, σε διαφορετικές κλίµακες, ανάλογα µε την απόστασή τους από το εστιακό κέντρο.

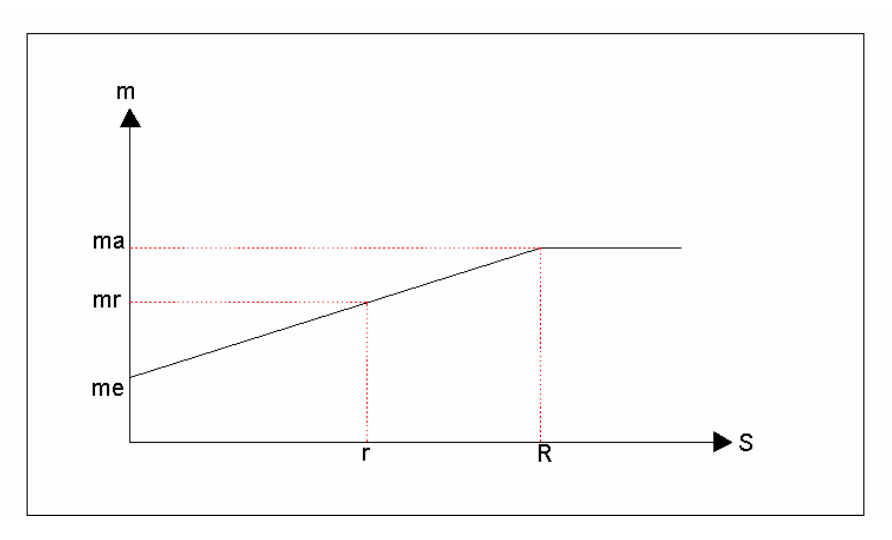

Σχήµα 3.1 Γραφική αναπαράσταση της µεταβολής της κλιµακας

Στο σχήµα 3.1 παρουσιάζεται γραφικά η λειτουργία του νόµου. Ο άξονας των τετµηµένων απεικονίζει την απόσταση των σηµείων από το εστιακό κέντρο, ενώ ο άξονας των τεταγµένων απεικονίζει τον παρονοµαστή της κλίµακας των σηµείων. Το διάγραµµα εκφράζει τη µεταβολή της κλίµακας στον χάρτη. Η κλίµακα στο εστιακό

κέντρο είναι  $m_e$ <u>1</u><br>— ενώ η κλίμακα έξω από την περιοχή επίδρασης, δηλαδή για αποστάσεις µεγαλύτερες απο R από την εστία, είναι η αρχική κλίµακα του χάρτη *ma* .<br>- Τα σημεία που απέχουν από το εστιακό κέντρο απόσταση µικρότερη από R, θα έχουν κλίµακα εξαρτώµενη από την απόστασή τους από το εστιακό κέντρο. Από το σχήµα βλέπουµε ότι ισχύουν οι αναλογίες:

$$
\frac{m_a - m_e}{R} = \frac{m_r}{r}
$$
 (3.1.1)  

$$
\eta
$$
  

$$
m_r = \frac{r(m_a - m_e)}{R}
$$
 (3.1.2)

Η κλίµακα *mr* <sup>1</sup> είναι <sup>η</sup> νέα κλίµακα για κάθε σηµείο εντ'ος της περιοχής εφαρµογής της

εστιακής απεικόνισης.

### **3.2: Αναλυτικές σχέσης µετασχηµατισµού**

Έστω ένα σημείο  $P(x_i, y_i)$  του χάρτη. Αν θεωρήσουμε τις συντεταγμένες  $(x_0, y_0)$  του εστιακού κέντρου, τότε η ακτινική απόσταση του P από το κέντρο σύμφωνα με το 2<sup>°</sup> θεµελιώδες πρόβληµα της γεωδαισίας δίνεται από την σχέση:

$$
r_i = \sqrt{(x_i - x_0)^2 + (y_i - y_0)^2}
$$
 (3.2.1)

Οι συντεταγµένες του σηµείου P ως προς τις συντεταγµένες του εστιακού κέντρου θα δίνονται από τις σχέσεις του  $1^{\text{ou}}$  θεμελιώδους προβλήματος της γεωδαισίας:

$$
x_i = x_o + r_i \sin\phi' \qquad (3.2.2)
$$
  

$$
y_i = y_o + r_i \cos\phi' \qquad (3.2.3)
$$

όπου φ΄ η γωνία διεύθυνσης της ευθείας που ορίζεται από το σηµείο P και το εστιακό κέντρο. ∆ηλαδή:

$$
\varphi' = \arctan \frac{x_i}{y_i} \tag{3.2.4}
$$

Μετά την εφαρµογή του µετασχηµατισµού κάθε σηµείο P του χάρτη µε συντεταγµένες (xi,yi) απεικονίζεται σε µια νέα θέση P΄ µε συντεταγµένες (xi΄,yi΄). Οι νέες αυτές συντεταγµένες, λαµβάνοντας υπ'όψιν τη µετασχηµατισµένη ακτινική απόσταση r΄, καθώς και τη διατήρηση της γωνίας διεύθυνσης, δίνονται από τις παρακάτω σχέσεις:

$$
x_i' = x_0 + r_i' \sin\phi \qquad (3.2.5)
$$
  

$$
y_i' = y_0 + r_i' \cos\phi \qquad (3.2.6)
$$

Ο προσδιορισµός της γωνίας διεύθυνσης γίνεται µε βάση τη διερεύνηση των προσήµων των  $\Delta x = x_i' - x_o \kappa \alpha \alpha \Delta y = y_i' - y_o$ , ως εξής:

- 1. Av  $\Delta x \geq 0$  και  $\Delta y \geq 0$ , τότε φ = φ'
- 2. Av  $\Delta x \ge 0$  και  $\Delta y < 0$ , τότε φ =  $200^8 + \varphi'$
- 3. Av  $\Delta x < 0$  και  $\Delta y < 0$ , τότε φ =  $200^8 + \varphi$
- 4. Av  $\Delta x < 0$  και  $\Delta y > 0$ , τότε φ =  $400^8 + \varphi'$

Η νέα απόσταση r' θα είναι το γινόμενο της απόστασης r επί τον λόγο της κλίμακας m<sub>a</sub> προς την κλίµακα mr , δηλαδή r΄:

$$
r' = r \frac{m_a}{m_r} \qquad (3.2.7)
$$

Αντικαθιστώντας στην σχέση (3.1.2) έχουµε:

$$
r' = r \frac{m_a}{\frac{r(m_a - m_e)}{R}} \qquad (3.2.8)
$$

και τελικά:

$$
r' = \frac{Rm_a}{m_a - m_e} \tag{3.2.9}
$$

Μπορούµε να κάνουµε και µια ακόµη αντικατάσταση για να διευκολύνουµε τις πράξεις µας. Αντί της αρχικής κλίµακας και της κλίµακας του εστιακού κέντρου µπορούµε να χρησιµοποιήσουµε το λόγο τους, ο οποίος µας απαλλάσει από την ανάγκη να γνωρίζουµε την κλίµακα ενός χάρτη. Έτσι:

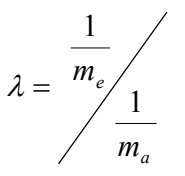

ή:

$$
m_e = \lambda m_a \qquad (3.2.10)
$$

Η σχέση (3.2.9) γίνεται τελικά:

$$
r' = \frac{R\lambda}{\lambda - 1}.
$$
 (3.2.11)

Αντικαθιστώντας στις σχέσεις (3.2.5) και (3.2.6) βρίσκουµε την νέα θέση του σηµείου. Εφαρµόζοντας το µετασχηµατισµό σε ένα τεραγωνικό κάναβο καταλήγουµε στο σχήµα 3.2

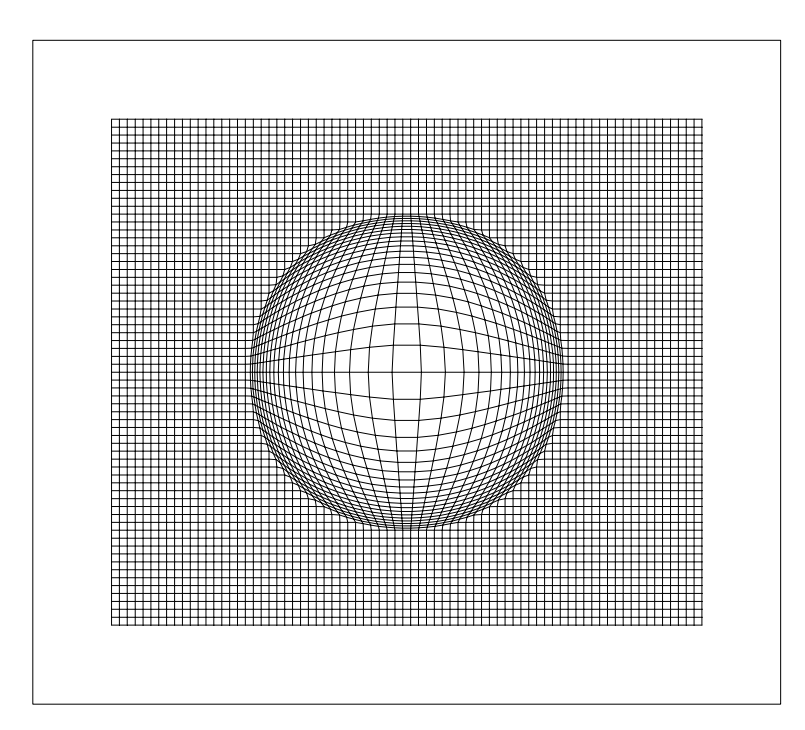

Σχήµα 3.2 Εστιακή απεικόνιση εφαρµοσµένη σε τετραγωνικό κάναβο

Στο σχήµα 3.2 βλέπουµε πολύ καθαρά την επίδραση του µετασχηµατισµού. Ο λόγος της κλίµακας στο εστιακό κέντρο προς την κλίµακα του χάρτη είναι 4:1. Τα σηµεία του χάρτη τα οποία απέχουν από το εστιακό κέντρο απόσταση µικρότερη από R απεικονίζονται στην νέα τους κλίµακα, ενώ αυτά που βρίσκονται σε µεγαλύτερες αποστάσεις απεικονίζονται στην αρχική τους κλίµακα.

#### **3.3: Ελλειψοειδής εστιακή απεικόνιση**

Τα δεδοµένα του χάρτη δεν έχουν απαραίτητα οµοιόµορφη κατανοµή, τουναντίον η µορφή τους είναι συνήθως ακανόνιστη. Προκειµένου να χρησιµοποιήσουµε τις εστιακές απεικονίσεις για την αποτελεσµατικότερη εφαρµογή τους, µπορούν να αναπυχθούν µετασχηµατισµοί για µη "ισότροπες" κατανοµές δεδοµένων. Εχουν γίνει εργασίες πάνω σε αυτό το θέµα µε ανάπτυξη παραδείγµατος χάρη αλγορίθµου απεικόνισης κατά µήκος γραµµής (Υψηλάντη 2003). Στην εργασία αυτή αναπτύσεται ένας αλγόριθµος ελλειψοειδούς εστιακής απεικόνισης, για την απεικόνιση δεδοµένων γύρω από ένα κέντρο, τα οποία όµως παρουσιάζουν µεγαλύτερη επιµήκυνση κατά µια διεύθυνση.

Για τη δηµιουργία του αλγορίθµου πρέπει να γίνει κατανοητή η έννοια της έλλειψης ως περιοχή επίδρασης. Τα φυσικά χαρακτηριστικά της έλλειψης είναι ο µικρός και ο µεγάλος ηµιάξονας, β και α αντίστοιχα, και η επιπλάτυνση *a f* =  $\frac{a - \beta}{a}$ . Όπως είδαµε στην περιγραφή της εστιακής απεικόνισης, η κλίµακα κάθε σηµείου εξαρτάται από την απόστασή του από το εστιακό κέντρο και µε µια γραµµική παρεµβολή πάνω στην ακτίνα R µπορούµε να την υπολογίζουµαι εύκολα. Στην περίπτωση της έλλειψης όµως, αν ορίσουµε το ανάλογο της ακτίνας ως την απόσταση από το σηµείο τοµής του µικρού και του µεγάλου ηµιάξονα (κέντρο έλλειψης και εστιακό κέντρο) µε την περιφέρεια, παρατηρούµε ότι αυτή δεν έχει σταθερή τιµή αλλά κυµαίνεται από β έως α. Συνεπώς για τον υπολογισµό της κλίµακας mr, κάθε σηµείου, πρέπει να υπολογίζουµε την αντίστοιχη επιβατική του ακτίνα. Αυτή η σχέση της κλίµακας του σηµείου µε τη θέση του είναι απόρροια του νόµου των παραµορφώσεων και του θεωρήµατος Tissot, µε µέγιστη κλίµακα γραµµικής παραµόρφωσης κατά τη διεύθυνση του µεγάλου ηµιάξονα και ελάχιστη κλίµακα γραµµικής παραµόρφωσης παράλληλη µε το µικρό ηµιάξονα.

Για την ανάπτυξη των αναλυτικών σχέσεων της απεικόνισης χρησιµοποιούµε την ίδια µεθοδολογία που χρησιµοποιήσαµε και στην απλή περίπτωση. Έστω και πάλι σημείο  $P(x_i, y_i)$  του χάρτη. Ορίζουμε τώρα ως R την επιβατική ακτίνα του σημείου P και ορίζουµε και τη γωνία διεύθυνσης φ, η οποία είναι ίδια για το διάνυσµα της απόστασης r του σηµείου από το κέντρο της έλλειψης και για την ακτίνα R. Η σχέση (3.2.11) δεν µας ικανοποεί πλέον διότι η ακτίνα R σύµφωνα µε τα παραπάνω δεν είναι σταθερή. Ο

υπολογισµός της ακτίνας R γίνεται εύκολα από την εξίσωση της έλλειψης και τις πολικές συντεταγµένες του σηµείου (xR,yR) στην περιφέρεια της έλλειψης:

$$
\frac{x^2}{a^2} + \frac{y^2}{\beta^2} = 1
$$
 (3.3.1)  

$$
x_R = R \sin \phi
$$
 (3.3.2)  

$$
y_R = R \cos \phi
$$
 (3.3.3)

έχουµε:

$$
\frac{R^2\sin^2\phi}{a^2} + \frac{R^2\cos^2\phi}{\beta^2} = 1
$$

και τελικά:

$$
R = \frac{a\beta}{\sqrt{a^2 \cos^2 \phi + \beta^2 \sin^2 \phi}}
$$
 (3.3.4)

Η γωνία φ που εµφανίζεται στις παραπάνω σχέσεις είναι, όπως αναφέραµε, η γωνία διεύθυνσης της ευθείας που ενώνει το κέντρο της έλλειψης µε το σηµείο P. Η γωνία αυτή διατηρείται σταθερή µετά τον µετασχηµατισµό οπότε µε την ίδια διερεύνηση που χρησιµοποιήσαµε και στην προηγούµενη ενότητα µπορούµε να καταλήξουµε στην τελική σχέση για την νέα απόσταση r΄ που θα έχει το σηµείο P:

$$
r' = \frac{\lambda a \beta}{\sqrt{a^2 \cos^2 \phi + \beta^2 \sin^2 \phi}}
$$
 (3.3.5)

Ακολουθούν µερικά παραδείγµατα εφαρµογής της απεικόνισης σε τετραγωνικό κάναβο για διαφορετικούς λόγους κλιµάκων.

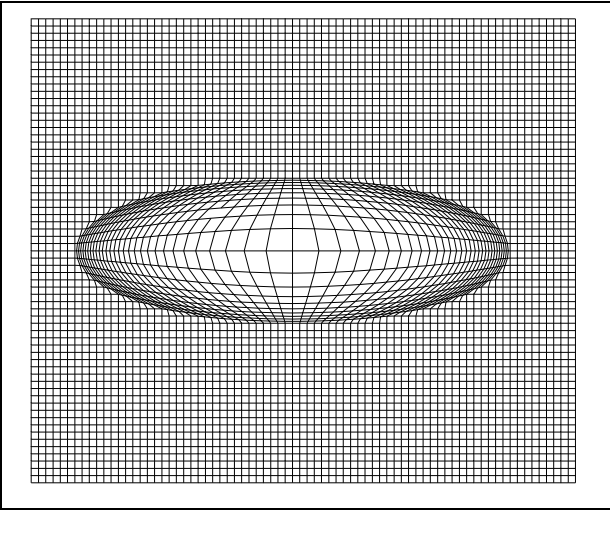

Σχήµα 3.3

Στο σχήµα 3.3 ο λόγος των κλιµάκων είναι 4:1 και οι ηµιάξονες τις έλλειψης έχουν τιµές 3 και 1. Η ισοδιάσταση του κανάβου είναι 0,1. Τα σηµεία κοντά στην εστία απεικονίζονται καθαρά και στις δύο διευθύνσεις ενώ κοντά στην περιφέρια της έλλειψης είναι δυσδιάκριτα.

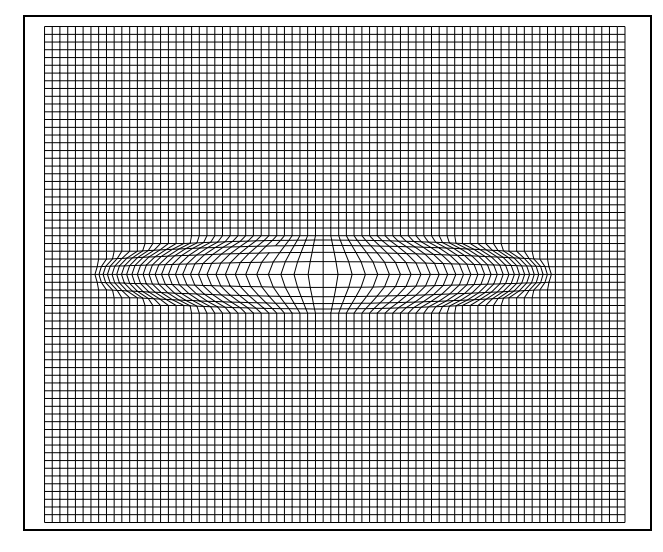

Σχήµα 3.4

Στο σχήµα 3.4 ο λόγος των κλιµάκων είναι πάλι 4:1 αλλά οι άξονες έχουν τιµές 3 και 0,5. Συγκρίνοντας τα δύο σχήµατα βλέπουµε ότι για µεγαλύτερη επιπλάτυνση της έλλειψης γίνονται πιο έντονες οι διαφορές στην απεικόνιση των σηµείων κατά τις δύο διευθύνσεις. Τα σηµεία µε "οριζόντια" διεύθυνση εµφανίζονται καλύτερα απ' ό,τι αυτά µε "κατακόρυφη", κάτι το οποίο γίνεται πιο έντονο στο αριστερό και στο δεξιό τµήµα της έλλειψης.

Κεφάλαιο 4<sup>ο</sup>

∆οµή του Αλγορίθµου

#### **Κεφάλαιο 4: ∆οµή του αλγορίθµου**

#### **4.1 Γενικά**

Οι αναλυτικές σχέσεις που αναπτύχθηκαν στο προηγούµενο κεφάλαιο, αποτελούν το υπόβαθρο για τη δηµιουργία ενός προγράµµατος που θα εφαρµόζει τον αλγόριθµο αυτοµατοποιηµένα σε ψηφιακά αρχεία. Η σύνταξη του κώδικα έγινε σε γλώσσα προγραµµατισµού Visual Basic 6 και η φόρµα του προγράµµατος που δηµιουργήθηκε, φαίνεται στο σχήµα 4.1.

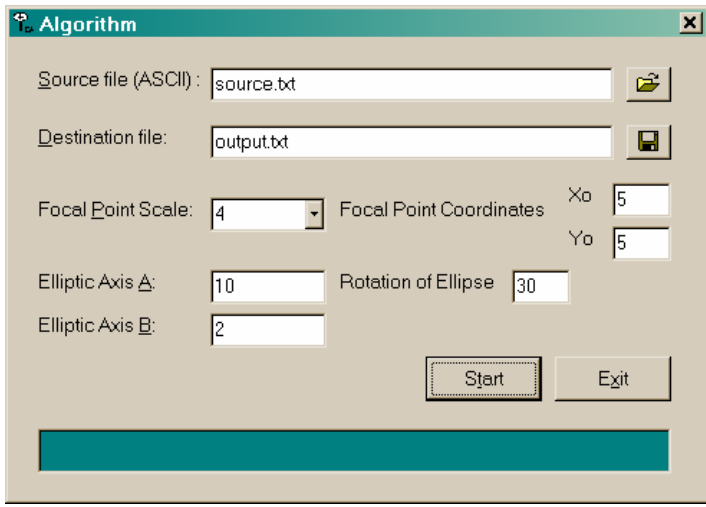

Σχήµα 4.1 Φόρµα προγράµµατος εστιακής απεικόνισης

Τα πεδία που πρέπει να συµπληρωθούν από το χρήστη είναι τα εξής:

**Source file:** Αφορά στο αρχείο στο οποίο θέλουµε να εφαρµόσουµε το µετασχηµατισµό. (Πρέπει να έχει τη µορφή ASCII).

**Destination file:** Ορίζουμε το αρχείο εξόδου του προγράμματος. (Επίσης σε μορφή ASCII).

**Focal point scale:** Ορίζουµε το λόγο της κλίµακας στο εστιακό κέντρο προς την αρχική κλίµακα του χάρτη.

**Elliptic axis A:** Ορίζουµε το µεγάλο ηµιάξονα της έλλειψης.

Elliptic axis B: Ορίζουμε το μικρό ημιάξονα της έλλειψης.

**Xo:** Ορίζουµε την τετµηµένη του εστιακού κέντρου.

**Yo:** Ορίζουµε την τεταγµένη του εστιακού κέντρου.

**Rotation of ellipse:** Ορίζουµε τη στροφή της έλλειψης ως προς τον άξονα Χ΄Χ.

#### **4.2 Ανάλυση του κώδικα**

Ο κώδικας που συντάχθηκε µπορεί να χωριστεί σε δύο κατηγορίες. Στην πρώτη κατηγορία υπάγονται οι ρουτίνες που ελέγχουν τη λειτουργία της φόρµας, ενώ στη δεύτερη κατηγορία υπάγεται η ρουτίνα που εφαρµόζει το µετασχηµατισµό.

Αναλυτικότερα στην πρώτη κατηγορία υπάρχουν οι εξής ρουτίνες:

- Ελέγχου των αρχείων που ανοίγει και σώζει το πρόγραµµα.
- Ελέγχου των δεδοµένων που εισάγει ο χρήστης, απαγορεύοντας δεδοµένα που αποτελούν παράλογες τιµές πχ. την εισαγωγή αρνητικού αριθµού στο πεδίο που αφορά το λόγο των κλιµάκων.
- Μια ρουτίνα για τη δηµιουργία µιας µπάρας προόδου του προγράµµατος.
- Μια ρουτίνα, η οποία µορφοποιεί το αρχείο εισόδου ώστε τα δεδοµένα του να είναι επεξεργάσιµα από το πρόγραµµα.

Στη δεύτερη κατηγορία έχουµε ουσιαστικά την υλοποίηση του αλγορίθµου. Στο σχήµα 4.2 φαίνεται το διάγραµµα ροής της ρουτίνας αυτής, ενώ στο σχήµα 4.3 φαίνεται αναλυτικότερα το διάγραµµα ροής της διερεύνησης του πρ'ωτου θεµελιώδους προβλήµατος της γεωδαισίας.

Κατά την εισαγωγή του αρχείου, το οποίο είναι σε µορφή ASCII (δηλαδή Χ,Υ,i), δηµιουργούνται από το πρόγραµµα τρεις πίνακες. Ο πρώτος αφορά την πρώτη στήλη του αρχείου και είναι ο πίνακας των τετµηµένων. Ο δεύτερος αφορά τη δεύτερη στήλη και είναι ο πίνακας των τεταγµένων, ενώ ο τρίτος είναι ο πίνακας µε τον κωδικό αριθµό κάθε σηµείου. Ο τρίτος πίνακας παραµένει αµετάβλητος από το πρόγραµµα.

Ο ορισµός των µεταβλητών στο πρόγραµµα έχει να κάνει µε όλες τις µεταβλητές που χρησιµοποιούνται, όσον αφορά την ποσότητα µνήµης που καταλαµβάνει κάθε µια. Λόγω των περιορισµών της γλώσσας προγραµµατισµού Basic, ο αριθµός των σηµείων που µπορεί να επεξεργαστεί το πρόγραµµα είναι περίπου 32000.

Η στροφή και η µετάθεση των συντεταγµένων γίνεται για απλοποίηση των υπολογισµών, αν έχουμε στροφή της έλλειψης και εστιακό κέντρο διάφορο του  $(X_0, Y_0)$ .

Η διερεύνηση της γωνίας διεύθυνσης γίνεται ώστε να μπορεί να εφαρμοστεί το  $1^{\circ}$ θεµελιώδες.

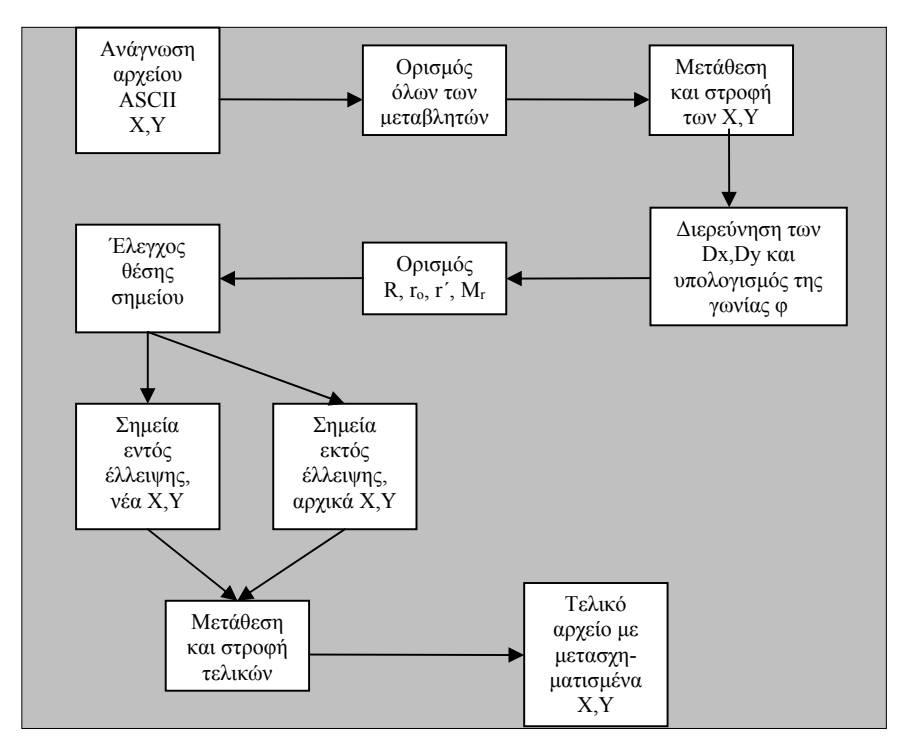

Σχήµα 4.2 ∆ιάγρααµα ροής αλγορίθµου

Ο έλεγχος της θέσης του κάθε σηµείου γίνεται για να διαχωριστούν τα σηµεία τα οποία επιρεάζονται από το µετασχηµατισµό και πραγµατοποιείται µε τη σύγκριση της απόστασης κάθε σηµείου από το κέντρο της έλλειψης και της αντίστοιχης ακτίνας της. Τα σηµεία που βρίσκονται εκτός έλλειψης διατηρούν τις αρχικές (µετά τη µετάθεση και τη στροφή) συντεταγµένες. Τα σηµεία εντός της έλλειψης παίρνουν τις νέες τους συντεταγµένες σύµφωνα µε τις σχέσεις που αναπτύχθηκαν στο προηγούµενο κεφάλαιο. Τέλος όλα τα σηµεία µετατίθενται και στρέφονται αντίστροφα για να επανέλθουν στις αρχικές τους θέσεις. Σώζοντας αυτές τις συντεταγµένες προκύπτει το τελικό αρχείο σε µορφή ASCII.

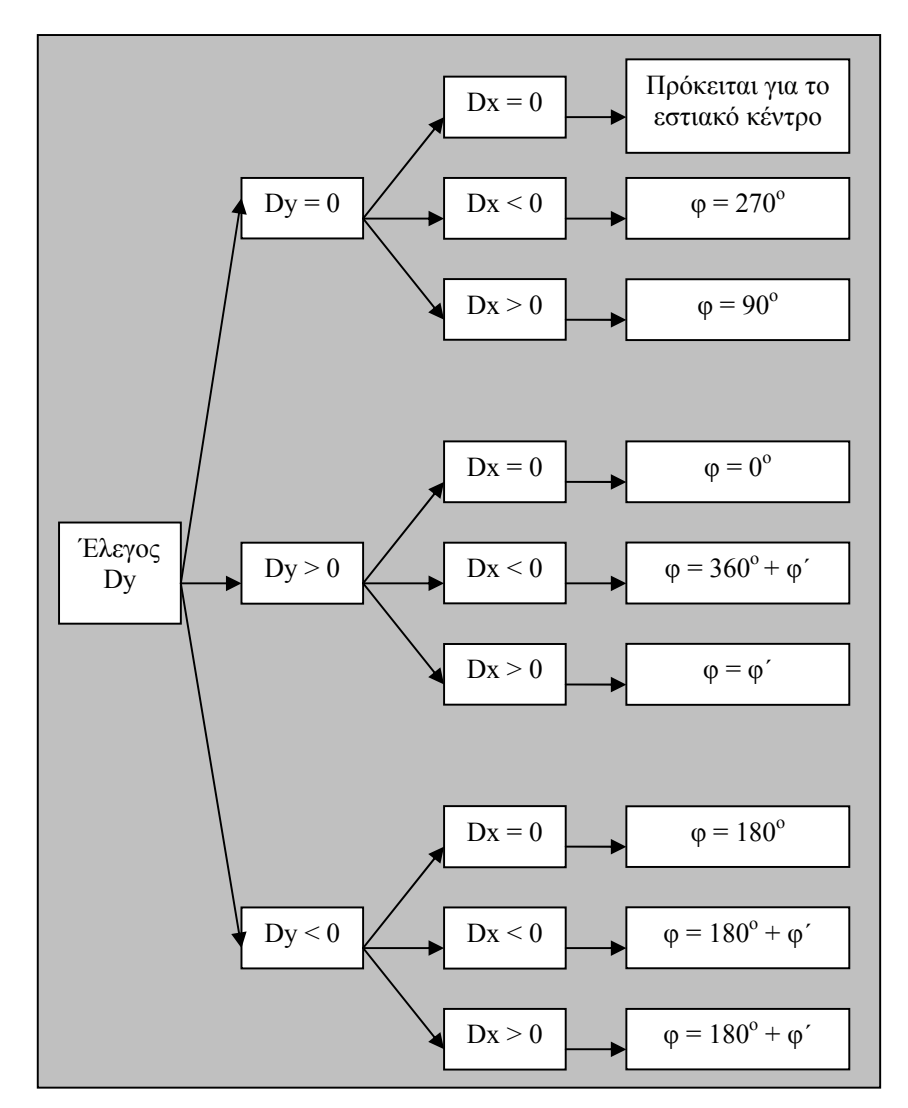

Σχήµα 4.3 ∆ιερεύνηση γωνίας διεύθυνσης

## **4.4 Κώδικας µετασχηµατισµού σε γλώσσα προγραµµατισµού Visual Basic 6**

Στην ενότητα αυτή παρατίθεται ο κώδιακας που αναπτύχθηκε. Το πλήρες κείµενο του κώδικα βρίσκεται στο παράρτηµα.

Κεφάλαιο 5<sup>ο</sup>

# Εφαρµογή του Αλγορίθµου

#### **Κεφάλαιο 5: Εφαρµογή του αλγορίθµου**

#### **5.1: Γενικά:**

Στο κεφάλαιο αυτό περιγράφεται η εφαρµογή του αλγορίθµου σε ένα τµήµα χάρτη στο κέντρο της Αθήνας (σχήµα 4.1). Ο χάρτης απεικονίζει οικοδοµικά τετράγωνα και δρόµους στο σύστηµα αναφοράς ΕΓΣΑ '87 και αποτελεί µια αντιπροσωπευτική εφαρµογή για να παρουσιαστεί µια εστιακή απεικόνιση. Για την εφαρµογή επιλέχθηκε ένα τµήµα της περιοχής των Πετραλώνων, στο οποίο διακρίνεται η σιδηροδροµική γραµµή του ΗΣΑΠ (κάτω αριστερά στο σχήµα 5.1) η οποία έχει αζιµούθιο 68 µοίρες. Επιλέχθηκε σαν εστιακό κέντρο ένα σηµείο πάνω στη γραµµή περίπου στο µέσο της και έλλειψη στράφηκε κατά 68 µοίρες ώστε ο µεγάλος άξονάς της να είναι παράλληλος µε τη σιδηροδροµική γραµµή. Εφαρµόζοντας τον αλγόριθµο για διάφορες τιµές των αξόνων της έλλειψης και διάφορους λόγους κλιµάκων δηµιουργήθηκαν έξι εφαρµογές τα σχήµατα των οποίων παρουσιαζονται ως παραδείγµατα, στη συνέχεια της ενότητας . Για κάθε µια από τις έξι εφαρµογές σχολιάζονται τα αποτελέσµατα

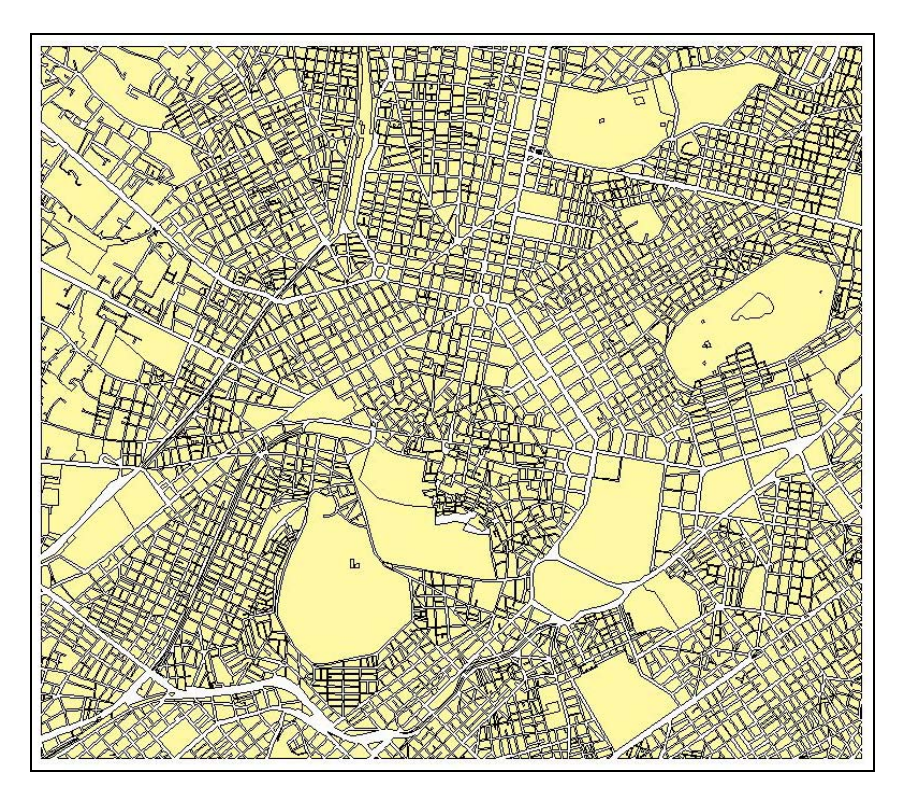

Σχήµα 5.1: Χάρτης του κέντρου της Αθήνας

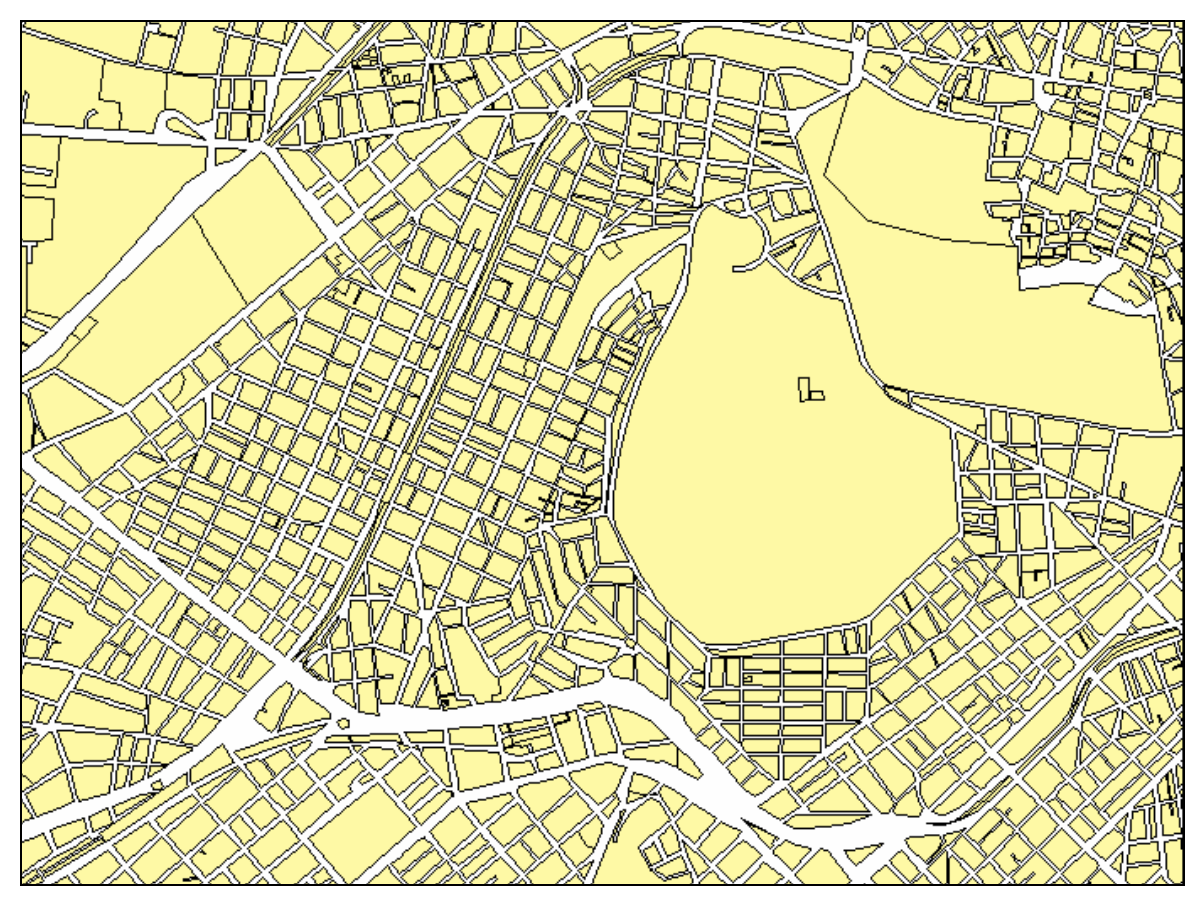

Σχήµα 5.2 λεπτοµέρια του σχήµατος 5.1

Για την επεξεργασία του χάρτη, έγινε µετατροπή του υποβάθρου σε µορφή dxf και αυτή η µορφή µετατράπηκε σε ASCII µε τη βοήθεια του προγράµµατος DM του Εργαστηρίου Χαρτογραφίας. Το υπόβαθρο παραχωρήθηκε από το Εργαστήριο Χαρτογραφίας και προέρχεται από το ψηφιακό αρχείο του ΕΑΧΑ.

#### **5.2 Εφαρµογές του αλγορίθµου**

Ένα µειονέκτηµα που παρουσιάζεται σε όλα τα παραδείγµατα και οφείλεται στον τρόπο λειτουργίας του προγράµµατος, είναι αυτό που απεικονίζεται στο σχήµα 5.4. Στο αριστερό σχήµα φαίνεται το όριο ενός οικοδοµικού τετραγώνου, το οποίο επηρεάζεται µερικά από το µετασχηµατισµό. Το σχεδιαστικό πακέτο που χρησιµοποιήθηκε αντιλαµβάνεται τη γραµµή του ορίου ως ένα ευθύγραµµο τµήµα µε άκρα τα 1 και 4, οι συντεταγµένες των οποίων βρίσκονται εκτός της περιοχής επίδρασης. Συνεπώς πριν και µετά το µετασχηµατισµό το ευθύγραµµο τµήµα παραµένει αναλοίωτο, αφού τα άκρα του παραµένουν τα ίδια. Στο δεξί σχήµα φαίνεται η σωστή εφαρµογή του µετασχηµατισµού. Για να µπορέσει να προκύψει ένα τέτοιο αποτέλεσµα θα έπρεπε το σχεδιαστικό πακέτο να αναγνωρίζει τοπολογικές σχέσεις, ώστε στη συγκεκριµένη περίπτωση να δηµιουργηθούν τα σηµεία 2 και 3, τα οποία αποτελούν τα σηµεία τοµής του ορίου του οικοδοµικού τετραγώνου µε το όριο της περιοχής επίδρασης του µετασχηµατισµού. Θα έπρεπε επίσης το σχεδιαστικό πακέτο να αντιλαµβάνεται το ευθύγραµµο τµήµα σα µια αλληλουχία σηµείων, ώστε να επηρεαστούν από τον αλγόριθµο και να µεταβληθούν οι συντεταγµένες τους. Το πρόβληµα αυτό µπορεί να διορθωθεί χειροκίνητα. Στα παρακάτω δε θα το αναλύσουµε ξανά.

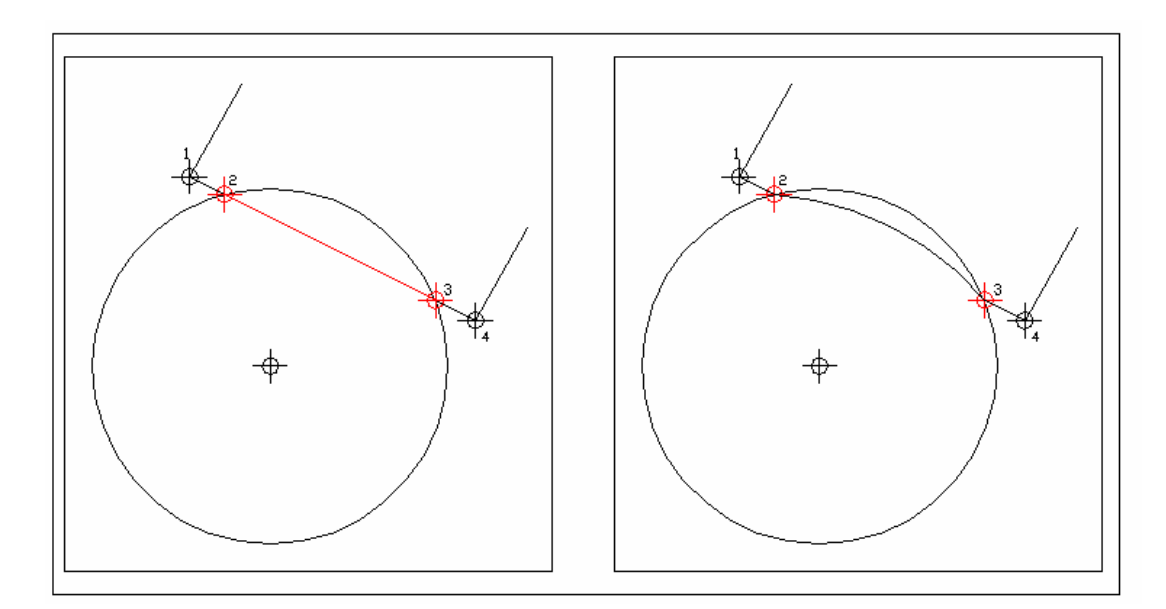

Σχήµα 5.4 Μεινέκτηµα εφαρµογής του αλγορίθµου στην τοµή κύκλου και ευθυγράµµου τµήµατος

#### **5.2.1 Κυκλική εστιακή απεικόνιση:**

Στο σχήµα 5.5 παρουσιάζεται η υλοποίηση του αλγορίθµου στην περιοχή µελέτης µε κυκλική περιοχή εφαρµογής. Ο λόγος των κλιµάκων, δηλαδή η µεγέθυνση, στο εστιακό κέντρο είναι ίσος µε 4, ενώ η ακτίνα της περιοχής επίδρασης είναι 850m. Είναι προφανές από το σχήµα ότι η απεικόνιση δεν είναι τόσο αποτελεσµατική. Κερδίζοντας στην περιοχή γύρω από το εστιακό κέντρο σε µεγέθυνση, χάνουµε την επιµήκυνση που έχει η σιδηροδροµική γραµµή ως χωρική οντότητα. Ο προσανατολισµός σε σχέση µε τον υπόλοιπο χάρτη είναι πολύ απλός.

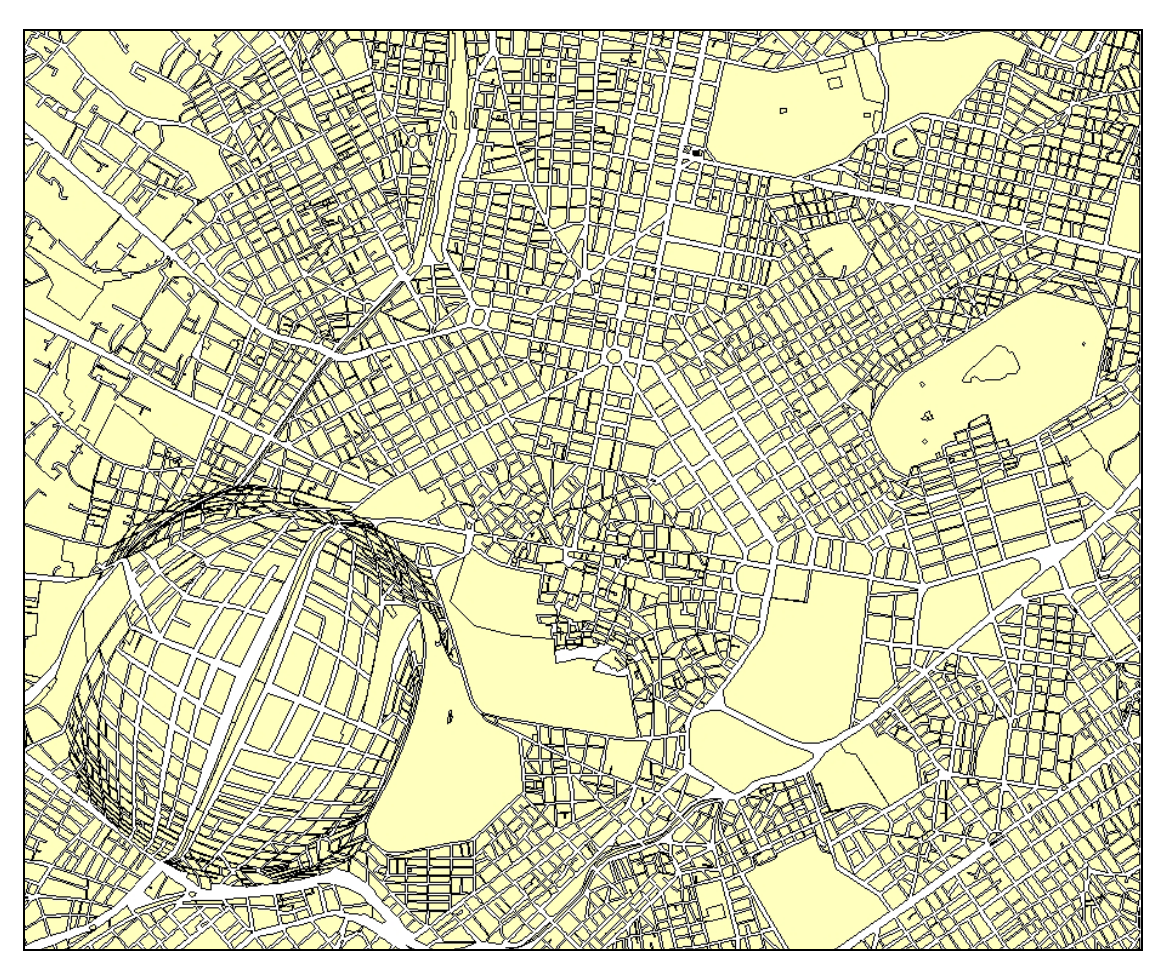

Σχήµα 5.5 R = 850m, 4x µεγέθυνση

Στο σχήµα 5.6 εφαρµόζουµε το µετασχηµατισµό για την ίδια ακτίνα, αλλά για µεγέθυνση 8x. Το αποτέλεσµα τώρα είναι µειονεκτεί σε σχέση µε την προηγούµενη εφαρµογή. Η έννοια της επιµήκυνσης της γραµµής χάνεται, όπως επίσης χάνονται και πολλές λεπτοµέρειες για τα οικοδοµικά τετράγωνα σε κάποια απόσταση γύρω από τη γραµµή. Στα όρια της περιοχής δεν έχουµε ευδιάκριτα αποτελέσµατα. Παρατηρώντας το χάρτη βλέπουµε ότι χάνουµε την έννοια της συνέχειας µέσα και έξω από τον κύκλο, γεγονός που είναι ανεπιθύµητο.

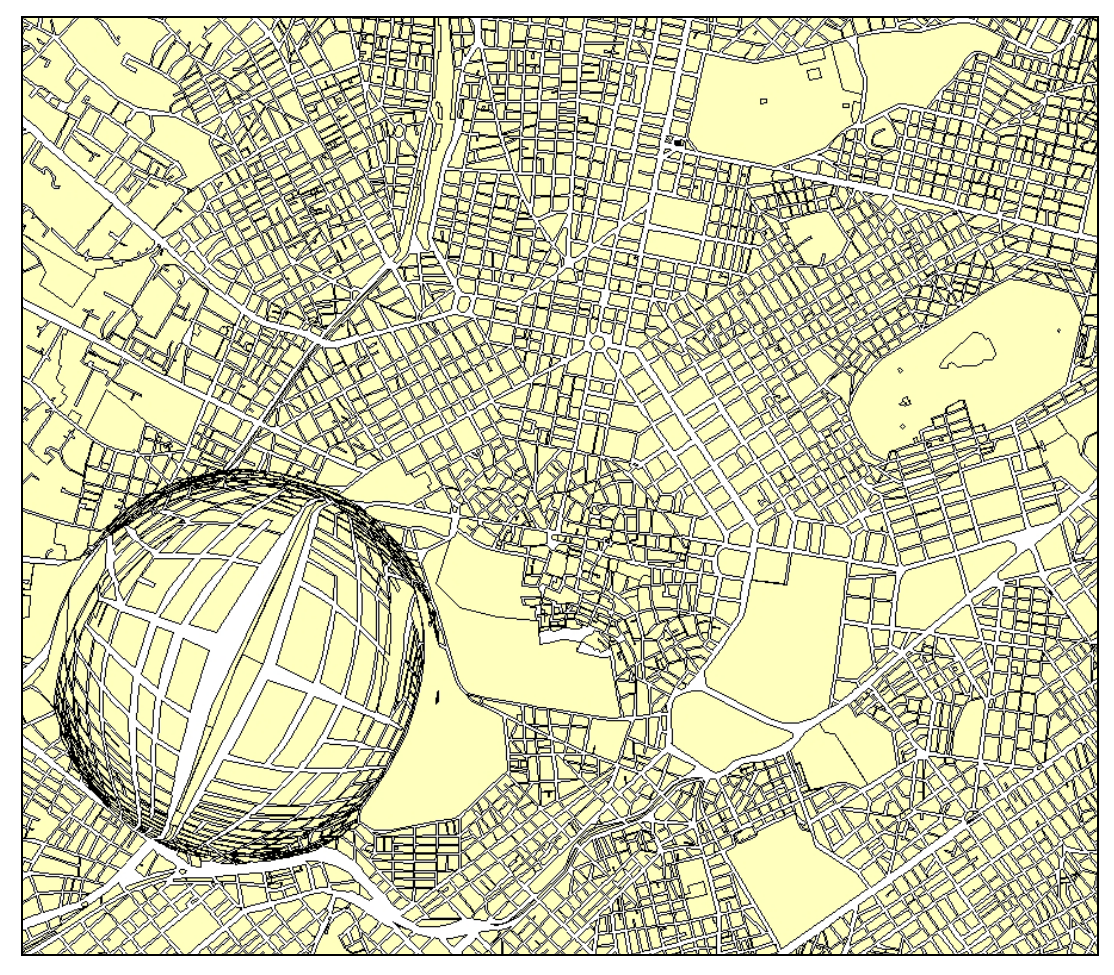

Σχήµα 5.6 R = 850m, 4x µεγέθυνση

## **5.2.2 Ελλειψοειδής εστιακή απεικόνιση:**

Θα αναλυθούν τέσσερα παραδείγµατα εφαρµογής του µετασχηµατισµού στα οποία δηµιουργήθηκαν για δύο διαφορετικές ακτίνες έλλειψης και δύο διαφορετικούς λόγους κλιµάκων.

Στο σχήµα 5.7 φαίνεται η περιοχή µας χρησιµοποιώντας τις τιµές 1000m και 500m για το µεγάλο και το µικρό ηµιάξονα αντίστοιχα. Η έλλειψη είναι στραµµένη κατά 68<sup>ο</sup> και ο λόγος των κλιµάκων είναι ίσος µε 4.

Από το σχήµα είναι προφανές ότι έχουµε πετύχει αρκετά καλύτερα το στόχο µας. Η µεγάλη διαφορά φαίνεται στα οικοδοµικά τετράγωνα ένθεν και ένθεν της σιδηροδροµικής γραµµής, τα οποία είναι αρκετά ευδιάκριτα σχεδόν σε όλο το µήκος της.

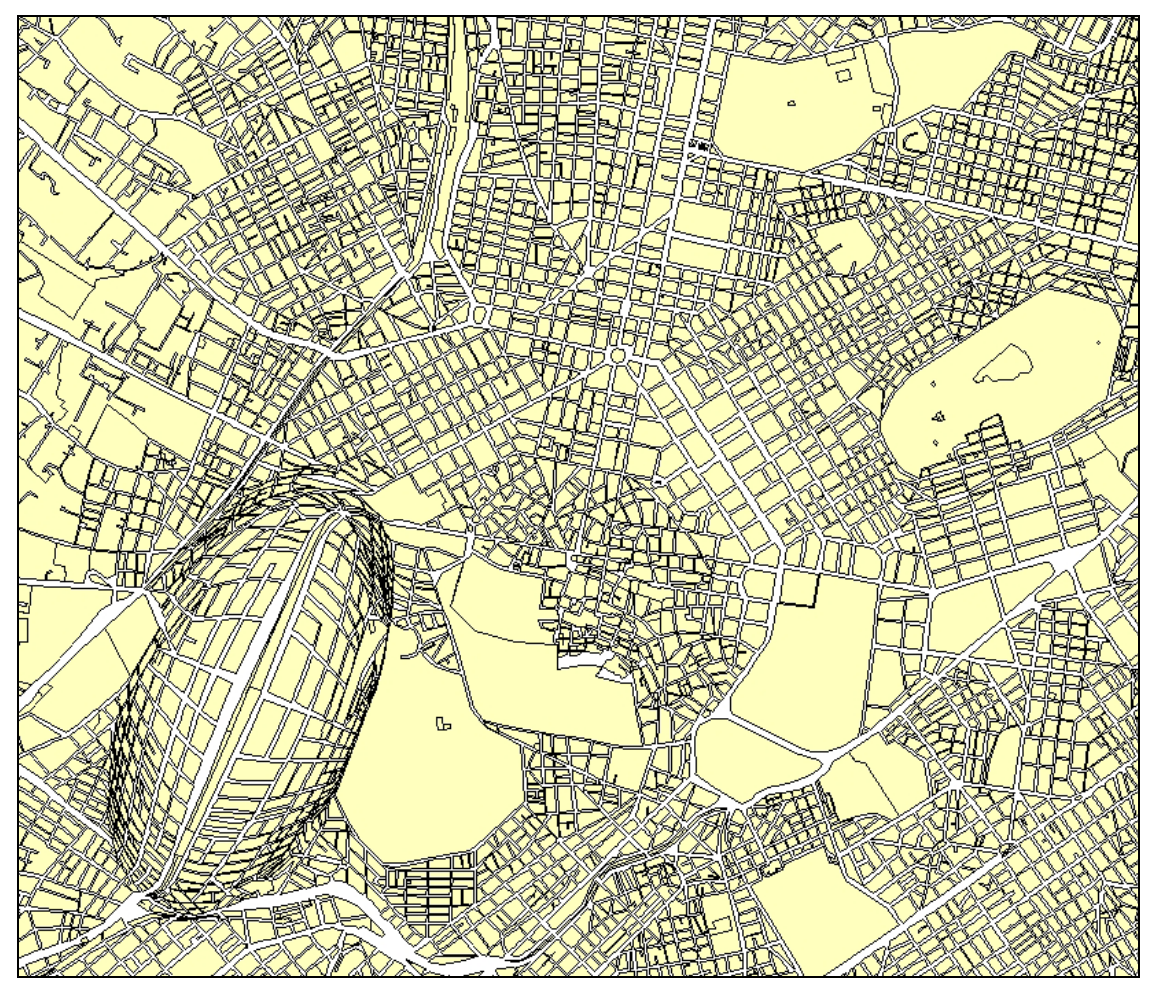

Σχήµα 5.7 α = 1000m, β = 500m, 4x µεγέθυνση

Από το σχήµα 5.7 διαπιστώνουµε εύκολα ότι διατηρείται αρκετά καλά η συνέχεια του χάρτη, καθώς επίσης ότι τα όρια της έλλειψης επιφέρουν µια παραµόρφωση στα οικοδοµικά τετράγωνα, η οποία όµως δεν είναι τόσο έντονη ώστε να τα καθιστά τελείως µη αναγνωρίσιµα.

Στο σχήµα 5.8 κρατάµε τις ίδιες τιµές για τους ηµιάξονες και αλλάζουµε το λόγο των κλιµάκων σε 8. Παρατηρώντας το σχήµα, βλέπουµε ότι έχουµε ξεφύγει από το επιθυµητό αποτέλεσµα. Οι παραµορφώσεις στα άκρα τις έλλειψης είναι τόσο έντονες που δεν µπορούµε να πούµε µε ασφάλεια πόση πληροφορία χάνουµε. Παρ'όλα αυτά στην κεντρική περιοχή της παραµόρφωσης έχουµε αρκετά αποτελεσµατική απεικόνιση των δεδοµένων, σε βαθµό που η προσθήκη συµβόλων πάνω στα οικοδοµικά τετράγωνα είναι δυνατή. Συνολικά, ο χάρτης που προέκυψε έχει ορισµένες περιορισµένες βελτιώσεις σε σχέση µε τον αρχικό. Εφαρµόζοντας το συγκεκριµένο µετασχηµατισµό δεν προσφέρει την καλύτερη επιλογή.

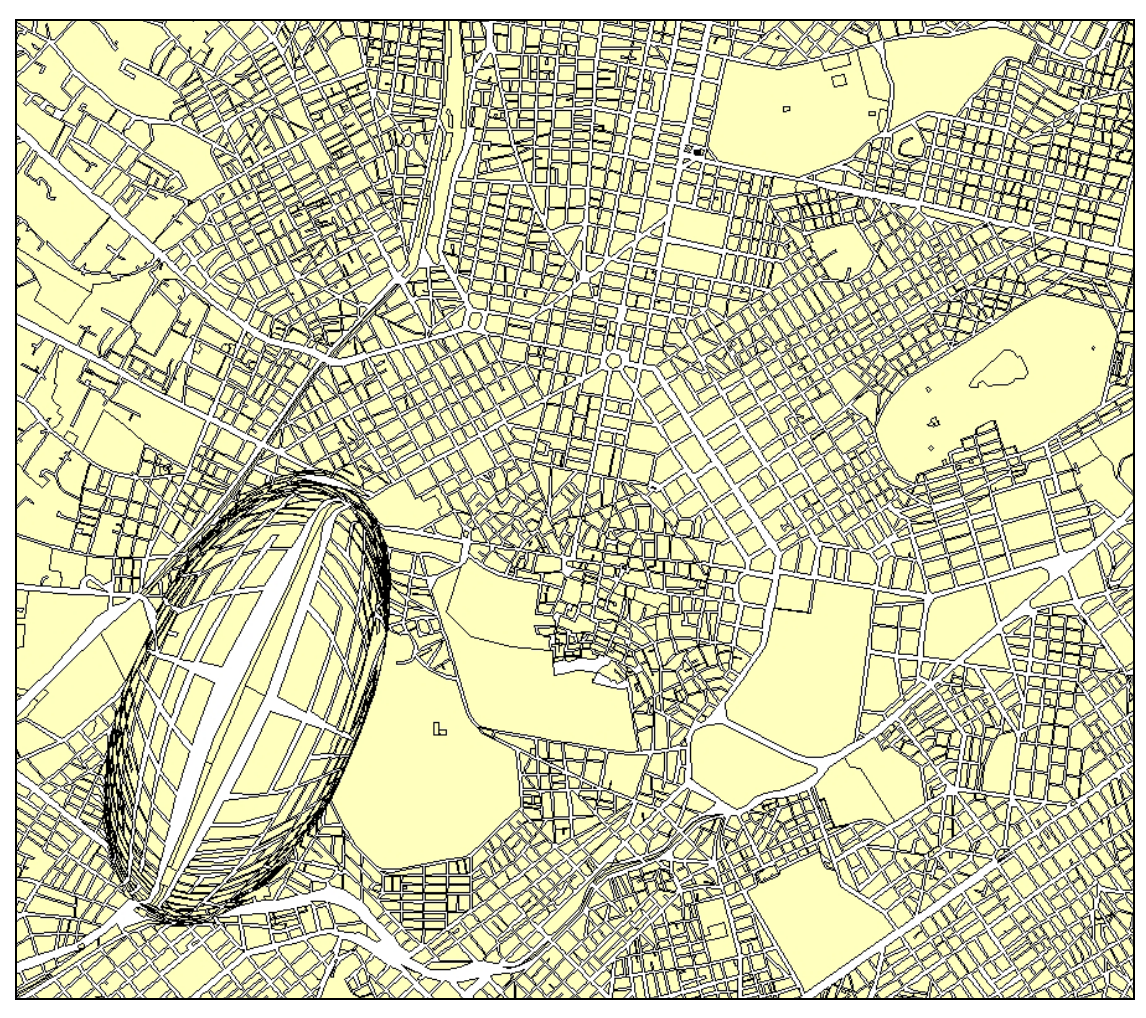

Σχήµα 5.8 α = 1000m, β = 500m, 8x µεγέθυνση

Στα σχήµατα 5.9 και 5.10 εφαρµόζουµε το µετασχηµατισµό µε διαφορετικές παραµέτρους στους άξονες της έλλειψης αλλά διατηρούµε τους λόγους των κλιµάκων 4 και 8. Οι νέες τιµές των ηµιαξόνων είναι 1300m για το µεγάλο και 800m για το µικρό. Για τα δύο αυτά σχήµατα µπορούν να γίνουν ανάλογες παρατηρήσεις όπως έγιναν στα προηγούµενα αλλά πρέπει να προστεθεί και η διαπίστωση ενός νέου προβλήµατος. Το µέγεθος της έλλειψης έχει ξεπεράσει την περιοχή στην οποία οι γραµµές ακολουθούν περίπου την γωνία που της έχουµε δώσει, µε αποτέλεσµα να έχουµε µια οπτική σύγχηση της περιοχής στα άκρα της. Το αποτέλεσµα αυτό οµοιάζει µε αυτό που επιφέρει η εφαρµογή µετασχηµατισµού µε κυκλική περιοχή επιρροής, που σχολιάσαµε στα προηγούµενα ότι χάνει την επιµήκυνσή της η γραµµή.

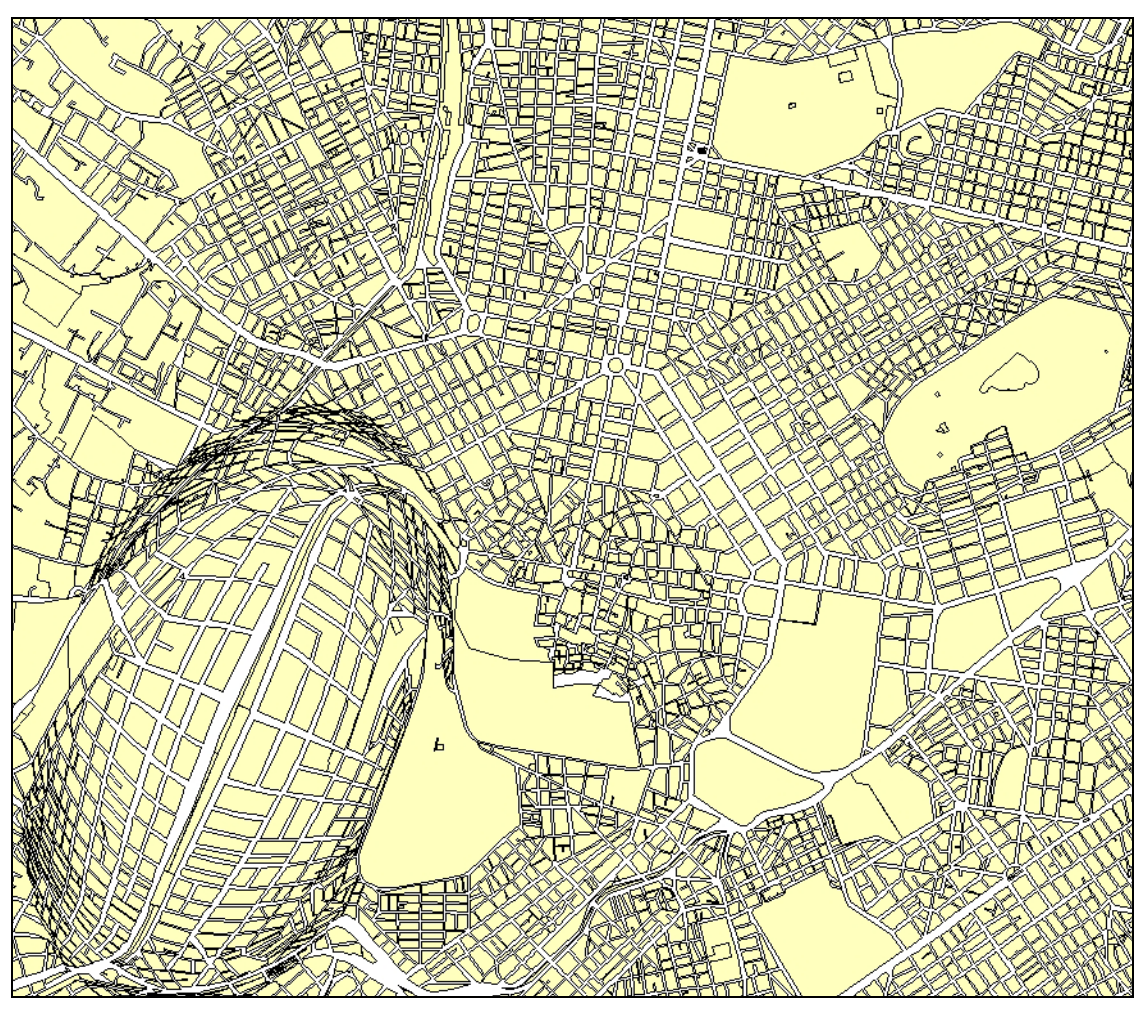

Σχήµα 5.9 α = 1300m, β = 800m, 4x µεγέθυνση

Εδώ πρέπει να σηµειωθεί ότι ο λόγος των κλιµάκων λειτουργεί αντίστροφα σε σχέση µε τις δύο προηγούµενες εφαρµογές. Στο σχήµα 5.10, το οποίο έχει τη µεγαλύτερη µεγέθυνση, χάνεται η λεπτοµέρια στα άκρα της έλλειψης µε αποτέλεσµα το πρόβληµα που αναφέραµε να µήν είναι ορατό. Στο σχήµα 5.9 όµως το φαινόµενο είναι έντονο και αλλοιώνει το επιθυµητό αποτέλεσµα.

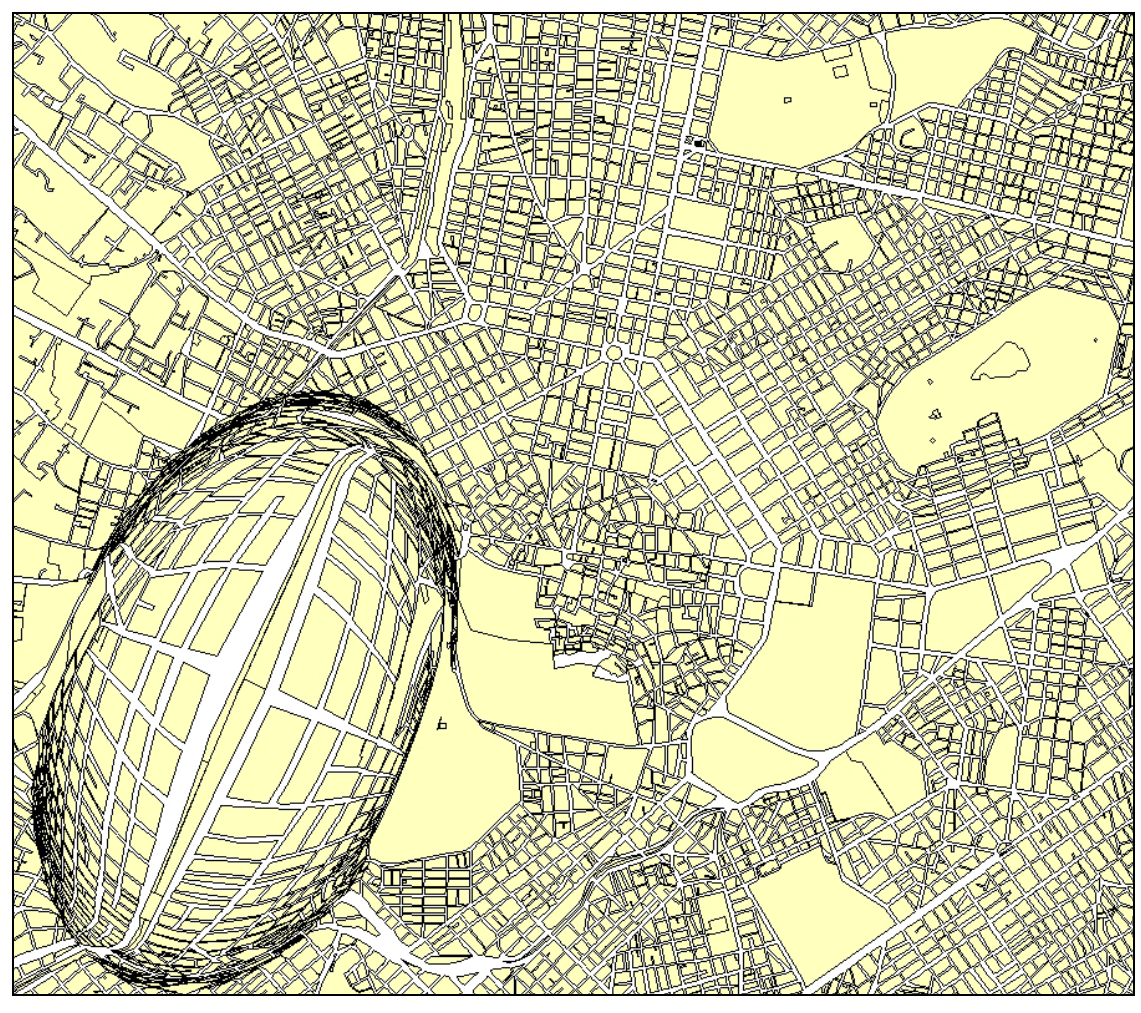

Σχήµα 5.10 α = 1300m, β = 800m, 8x µεγέθυνση

Κεφάλαιο 6<sup>ο</sup>

# Συµπεράσµατα και προτάσεις

#### **Κεφάλαιο 6: Συµπεράσµατα και προτάσεις**

#### **6.1 Συµπεράσµατα**

Το αντικείµενο των εστιακών απεικονίσεων είναι αρκετά ευρύ και ενώ έχει γίνει αρκετή έρευνα πάνω σε αυτό, υπάρχουν περιθώρια ευρύτερης ανάπτυξης του. Είδαµε πως η εφαρµογή τους µπορεί να γίνει στην παραγωγή χαρτογραµµάτων, αλλά περισσότερο αποτελεσµατικά χρησιµοποιούνται σε θεµατικούς χάρτες, δίνοντας τη δυνατότητα στο χαρτογράφο να επιλέξει αυτός πια σηµεία ή ιδιότητες θέλει να τονίσει. Μπορούµε να πούµε πως µε τις εστιακές απεικονίσεις αδρανοποιείται η απαίτηση για ελάχιστες παραµορφώσεις στους χάρτες, διότι όπως είδαµε είναι δυνατόν οι παραµορφώσεις να τους κάνουν πιο εύχρηστους και αποτελεσµατικούς. Ο σκοπός του θεµατικου χάρτη δεν είναι σε όλες τις περιπτώσεις η αποκόµιση µετρητικής πληροφορίας, αλλά η κατανόηση εµφάνισης φαινοµένων µέσα στο χώρο. Αν αυτό δεν µπορεί να γίνει διατηρώντας τη γεωµετρία αναλοίωτη τότε ο χάρτης δεν µπορεί να εκπληρώσει το στόχο του.

Όσον αφορά στην χρήση µετασχηµατισµών για την απεικόνιση δεδοµένων, είναι σαφές ότι πρέπει να υπάρχει µια κριτική ανάλυση πριν την εφαρµογή τους. Οι εστιακές απεικονίσεις επιφέρουν µεγέθυνση σε σηµεία του χάρτη, αλλά δεν αποτελούν λύση σε όλα τα προβλήµατα. Το ποσοστό της µεγέθυνσης είναι κάτι που επηρεάζει πάρα πολύ το αποτέλεσµα που επιδιώκουµε και πρέπει να δοκιµάζονται διάφορες λύσεις πριν επιλεχθούν οι κατάλληλες παράµετροι. Μεγάλες τιµές των παραµέτρων µπορεί να οδηγήσουν σε αποπροσανατολισµό το χρήστη και να καθιστούν το χάρτη αναποτελεσµατικό, ενώ αντίθετα, µικρότερες τιµές να µην επιφέρουν το επιθυµητό αποτέλεσµα. Είναι πολύ σηµαντικό να κατανοήσουµε ότι η σύνταξη του χάρτη διέπεται από κάποιους κανόνες, αλλά βρίσκεται σε άµεση συνάρτηση µε την αισθητική.

#### **6.2 Προτάσεις και εφαρµογές**

Οι εφαρµογές των εστιακών απεικονίσεων είναι πολλές. Η ανάλυση που έγινε στην εργασία περιλαµβάνει τη χρήση τους στην παραγωγή χαρτών τοπολογικών απεικονίσεων, καθώς επίσης και τη χρήση τους στη µεγέθυνση δεδοµένων σε χάρτες. Ένα µεγάλο κεφάλαιο εφαρµογών εντάσσεται στη δηµιουργία δυναµικών εστιακών απεικονίσεων στο πλαίσιο συστηµάτων πλοήγησης µε δορυφορικούς δέκτες. Τέτοιου είδους συστήµατα εµφανίζονται πλέον σε εξοπλισµό αυτοκινήτων και περιλαµβάνουν χάρτες πόλεων, οι οποίοι απεικονίζουν µεγάλης πυκνότητας πληροφορία. Η χρήση εστιακών απεικονίσεων σε αυτά τα συστήµατα µπορεί να δώσει λύση στο πρόβληµα απεικόνισης µεγάλων περιοχών µε όλα τα πλεονεκτήµατα που αναφέρθηκαν στις προηγούµενες ενότητες.

Μια ακόµη εφαρµογή, επίσης δυναµική, είναι η χρήση εστιακών απεικονίσεων σε τουριστικούς χάρτες, ή χάρτες που απεικονίζουν τις γραµµές και τους σταθµούς συγκοινωνίας. Η τοποθέτηση τέτοιων χαρτών στις πόλεις, στους οποίους ο χρήστης θα δηµιουργεί την απεικόνιση επιλέγοντας την περιοχή που τον ενδιαφέρει και τη µεγέθυνση που τον εξυπηρετεί, µπορεί να διευκολύνει τουρίστες αλλά και πολίτες στις µετακινήσεις και τον προσανατολισµό τους µέσα στην πόλη.

#### **6.3 Ένταξη αλγορίθµου σε υπάρχοντα προγράµµατα**

Ο αλγόριθµος που αναπτύχθηκε είναι ένα χρήσιµο εργαλείο στην απεικόνιση δεδοµένων. Η ενσωµάτωσή του σε κάποιο σχεδιαστικό πακέτο, έτσι ώστε ο χρήστης να µπορεί σε πραγµατικό χρόνο να µεγεθύνει περιοχές του χάρτη ή της εικόνας που βλέπει σε πραγµατικό χρόνο, θα ήταν κάτι εξαιρετικά χρήσιµο. Το πρόγραµµα που αναπτύχθηκε σε αυτήν την εργασία έχει τέτοια δυνατότητα, διότι µπορεί να επεξεργαστεί συντεταγµένες. Η ένταξη του σε κάποιο λογισµικό πακέτο όπως το *ArcMap* είναι σχετικά απλή, λόγω του ότι το πακέτο µπορεί να δεχθεί προγραµµατισµό σε γλώσσα Visual Basic. Το θεωρητικό κομμάτι της εφαρμογής αυτής καλύφθηκε από το αντικείμενο της εργασίας.

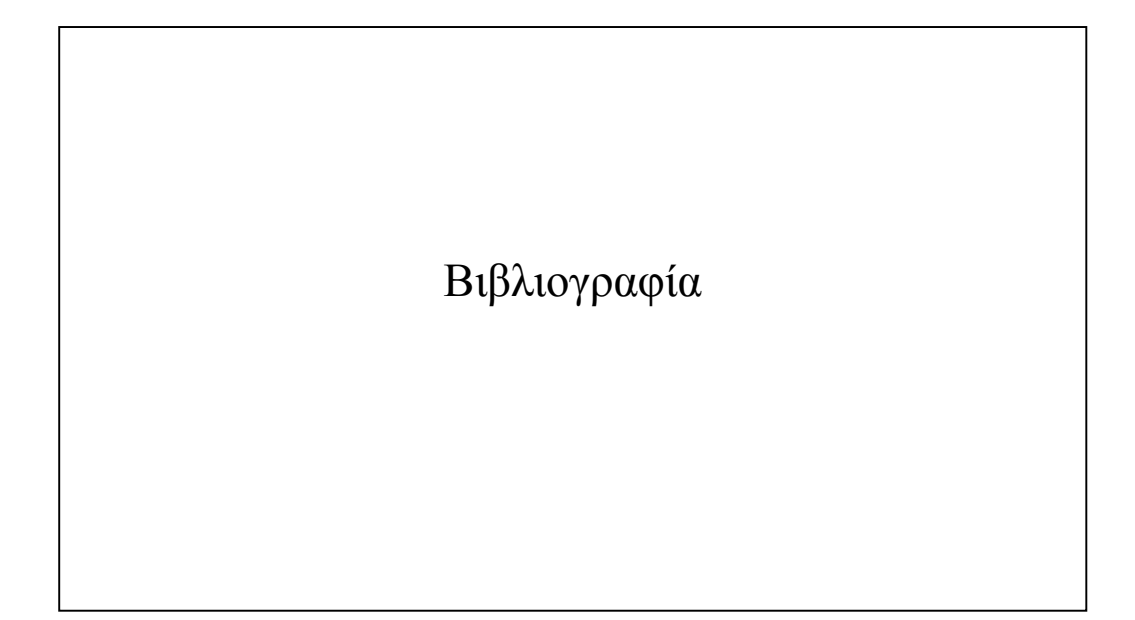

#### **Βιβλιογραφία**

- Boutoura, Ch. "Logarithmic Urban Thematic Mapping in MIS Environment". Cartpgraphica, Vol. 31, No. 1, 1994
- Carpendale, Sh., Light, J. and Pattison, E. "Achieving Higher magnification in context", Santa Fe, 2004
- Fairbairn, D., and Taylor, G. "Dveloping a variable scale map projection for urban areas". Computers and Geosciences, Vol 21, No 9, 1995, pp. 1053-1064
- Keahey, A. "Techniques for Non-Linear Magnification Transformations", Proceedings of IEEE Visualization, Information Visualization Symposium, 1996
- Keahey, A. "Area –Normalized Thematic Views". Proceedings of  $19<sup>th</sup>$  International Cartographic Conference, International Cartographic Association, Ottawa, 1999, pp.859-868.
- Keahey, A. "The Generalized Detail–in–context Problem". In G. Wills and J. Dill, (Ed.), Proceedings of the IEEE Conference on Visualization, 1998, pp. 19-25. IEEE Computer Society Press.
- Leung, Y.K., and Apperley, M.D. "A Review and Taxonomy of Distortion-Oriented Presentation Techniques", ACM Transactions on Computer-Human Interaction, Vol 1, No. 2, 1994
- Νάκος Β. "Αναλυτική Χαρτογραφία", T.µήµα Αγρονόµων και Τοπογράφων Μηχανικών, Εθνικό Μετσόβιο Πολυτεχνείο, Αθήνα, 2000
- Νάκος Β. και Β. Φιλιππακοπούλου, "Γενική Χαρτογραφία", T.A.T.M., E.M.Π. Αθήνα, 1993
- Νάκος Β. και Β. Φιλιππακοπούλου, "Θεµατική Χαρτογραφία", T.A.T.M., E.M.Π. Αθήνα, 1992
- Petroutsos, E. "Mastering Visual Basic 5", Εκδόσεις Sybex, 1997
- Υψηλάντη Α. "Μέθοδος δηµιουργίας συνεχούς εστιακής απεικόνισης κατά µήκους γραµµών", Μεταπτυχιακή διπλωµατική εργασία, 2003
- Snyder, J.P. ""Magnifying-glass" Azimouthal Map projectins". The American Cartographer, Vol.14, No. 1, 1987, pp. 61-68
- Wang, Q. etal. "A kind of adjustable map projection with "Magnifying glass" effect". Proceedings of 17<sup>th</sup> International Cartographic Conference, ICA, 1995, Vol. 1, pp. 128-134

# **∆ιευθύνσεις στο ∆ιαδίκτυο (URL)**

http://www.cscs.umich.edu/~crshalizi/election/ http://www.col-ed.org/cur/sst/sst122.txt http://ftp.cs.indiana.edu/pub/database/infovis.96.pdf http://citeseer.ist.psu.edu/keahey97nonlinear.html

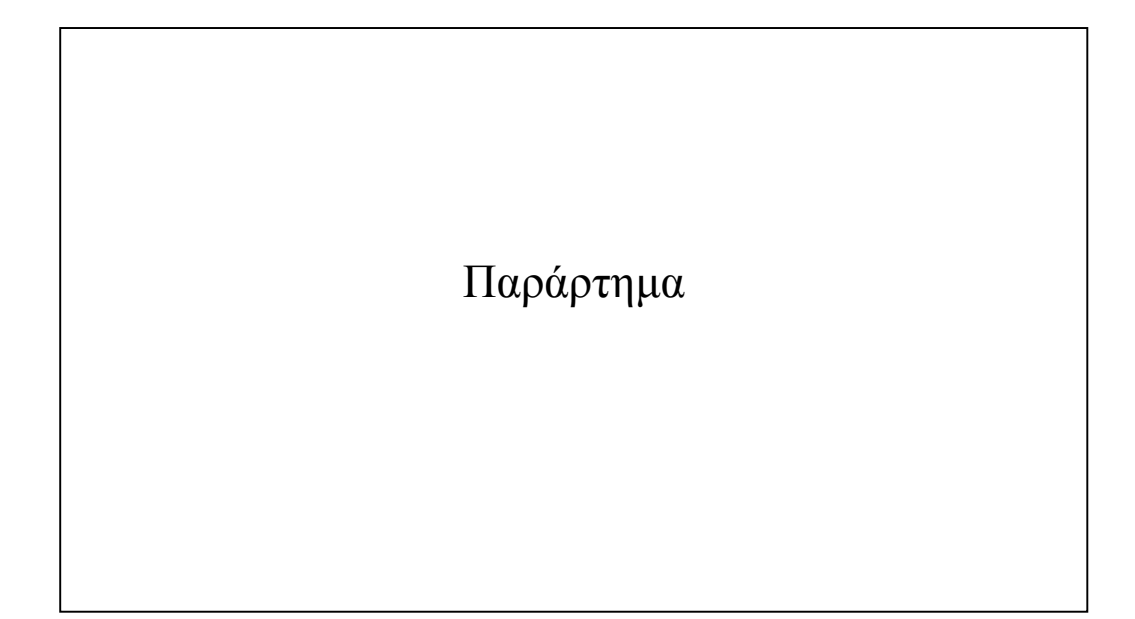

```
Option Explicit 
Dim myPoints() As Double 
Private Const Ma As Double = 1 
Private pi As Double 
Private Sub cmbScale_KeyPress(KeyAscii As Integer) 
     KeyAscii = ExamineKey(KeyAscii) 
End Sub 
Private Sub cmbScale_LostFocus() 
     cmbScale.Text = ExamineNumber(cmbScale.Text) 
End Sub 
Private Sub cmdExit_Click() 
     End 
End Sub 
Private Sub cmdOpen_Click() 
     Dim sOpen As SelectedFile 
     Dim Count As Integer 
     Dim FileList As String 
     On Error GoTo e_Trap 
     FileDialog.sFilter = "Point Files (*.pnt)" & Chr(0) & 
"*.pnt" & Chr(0) & "Text Files (*.txt)" & Chr$(0) & "*.txt" 
& Chr$(0) & "All Files (*.*)" & Chr$(0) & "*.*" 
     ' See Standard CommonDialog Flags for all options 
     FileDialog.flags = OFN_EXPLORER Or OFN_FILEMUSTEXIST 
     FileDialog.sDlgTitle = "Select source file" 
     sOpen = ShowOpen(Me.hWnd) 
     If Err.Number <> 32755 And sOpen.bCanceled = False Then 
         FileList = "Directory : " & sOpen.sLastDirectory & 
vbCr 
         For Count = 1 To sOpen.nFilesSelected 
              txtSource.Text = sOpen.sFiles(Count) 
         Next Count 
     End If 
     Exit Sub 
e_Trap: 
     Exit Sub 
     Resume 
End Sub 
Private Sub cmdSave_Click() 
     Dim sSave As SelectedFile 
     Dim Count As Integer 
     Dim FileList As String 
     On Error GoTo e_Trap 
     FileDialog.sFilter = "Point Files (*.pnt)" & Chr(0) & 
"*.pnt" & Chr(0) & "Text Files (*.txt)" & Chr$(0) & "*.txt" 
& Chr$(0) & "All Files (*.*)" & Chr$(0) & "*.*" 
      ' See Standard CommonDialog Flags for all options 
     FileDialog.flags = OFN_HIDEREADONLY
```

```
 FileDialog.sDlgTitle = "Select output file" 
     sSave = ShowSave(Me.hWnd) 
If Err.Number <> 32755 And sSave.bCanceled = False Then 
         FileList = "Directory : " & sSave.sLastDirectory & 
vbCr 
         For Count = 1 To sSave.nFilesSelected 
             txtDestination.Text = sSave.sFiles(Count) 
         Next Count 
     End If 
     Exit Sub 
e_Trap: 
     Exit Sub 
     Resume 
End Sub 
Private Sub cmdStart_Click() 
     ' Read the source file and put results into myPoints 
array 
     If Not ReadSourceFile Then Exit Sub 
         Dim i As Integer 
     Dim x As Double, y As Double, z As Double 
     Dim Dx As Double, Dy As Double, Xtel As Double, Ytel As 
Double 
     Dim f As Double, r0 As Double, r1 As Double, R As 
Double, Mr As Double 
         Dim myScale As Double 
     myScale = CDbl(cmbScale.Text) 
         Dim elA As Double, elB As Double, Xo As Double, Yo 
As Double, rot As Double, rotation As Double 
     elA = CDbl(txtAxisA.Text) 
     elB = CDbl(txtAxisB.Text) 
     Xo = CDbl(TxtXo.Text) 
     Yo = CDbl(TxtYo.Text) 
     rotation = CDbl(txtRotation.Text) 
    For i = 1 To UBound(myPoints, 2)
    Progress CDb1(i) * CDb1(100) \setminus CDb1(UBound(myPoints,2)) 
         DoEvents 
        rot = rotation * pi / 180
        x = myPoints(0, i)y = myPoints(1, i)z = myPoints(2, i)Dx = ((x - Xo) * Cos(root) + (y - Yo) * Sin(root))Dy = ((x - X0) * (-Sin(rot)) + (y - Y0) * Cos(rot))If Dy = 0 And Dx = 0 Then
            f = 0r1 = 0 Else
```

```
 Select Case Dy 
                  Case 0 
                       Select Case Dx 
                           Case Is > 0 
                              f = pi / 2 Case Is < 0 
                              f = 3 * pi / 2 End Select 
                 Case Is > 0 Select Case Dx 
                           Case 0 
                              f = 0 Case Is > 0 
                              f = Atn(Dx / Dy) Case Is < 0 
                              f = 2 * pi + Atn(Dx / Dy) End Select 
                  Case Is < 0 
                       Select Case Dx 
                           Case 0 
                              f = pi Case Is > 0 
                              f = pi + Atn(Dx / Dy) Case Is < 0 
                              f = pi + Atn(Dx / Dy) End Select 
              End Select 
     r0 = Sqr(Dx ^ 2 + Dy ^ 2)R = elA * elB / Sqr (elB ^ 2 * Sin(f) ^ 2 + elA)^{\wedge} 2 * Cos(f) ^{\wedge} 2)
             Mr = Ma * (R + (r0 * myScale) - r0) / (myScale)* R)
             r1 = r0 / Mr End If 
If r0<=R Then 
            Xtel = (r1 * Sin(f))Ytel = (r1 * Cos(f))Else 
            Xtel = x Ytel = y 
End if 
            myPoints(0, i) = (Xtel * Cos(rot)) - (Ytel *Sin(rot)) + Xo 
             myPoints(1, i) = (Xtel * Sin(rot)) + (Ytel *Cos(rot)) + Yo 
     Next 
     SaveTargetFile
```

```
End Sub 
Private Sub Form_Load() 
    Me.Move (Screen.Width - Me.Width) \backslash 2, (Screen.Height -
Me.Height) \setminus 2
     txtDestination = App.Path & "\output.pnt" 
    pi = Atn(1) * 4End Sub 
Function FileExists(filename As String) As Boolean 
    On Error GoTo FileExists Error
     Dim k As Integer 
     k = FreeFile 
     Open filename For Input As k 
     Close 
     FileExists = True 
FileExists Continue:
     Exit Function 
FileExists_Error: 
     On Error GoTo 0 
     Resume FileExists_Continue 
   End Function 
Private Sub Progress(k As Integer) 
     picProgress.Line (0, 0)-(picProgress.Width * k / 100, 
picProgress.Height), picProgress.ForeColor, BF 
    End Sub 
Private Function ReadSourceFile() As Boolean 
     ReadSourceFile = False 
         picProgress.Cls 
         Dim SourceFile As String 
     SourceFile = txtSource.Text 
     If Not FileExists(SourceFile) Then 
         MsgBox "The file '" & SourceFile & "' cannot be 
opened.", vbCritical 
         Exit Function 
     End If 
         Dim k As Integer 
     k = FreeFile 
         ReDim myPoints(2, 0) 
         On Error GoTo ReadSourceFile_Error 
         Open SourceFile For Input As k 
     Dim a As String, b() As String, w As Integer, x As 
Integer 
         While Not EOF(k) 
         ' read a line from source 
         Line Input #k, a$ 
                  ' split the columns according to space (" 
") 
        b = Split(Trim(a\beta), "")
```
If  $UBound(b)$  >=  $LBound(b) + 2$  Then ' increase our array holder by one ReDim Preserve myPoints(2, UBound(myPoints, 2) + 1) ' start from 1st column (arrays go from 0!)  $x = 0$  ' search each element of array b For  $w = LBound(b)$  To UBound(b) ' if an element is empty If  $Trim(b(w)) \Leftrightarrow$  "" Then ' if we are at column 4 or more, raise an error If  $x > 2$  Then Err.Raise 32700, , "Source file has too many columns at line " & UBound(myPoints, 2) & "." End If ' assign column to our array myPoints(x, UBound(myPoints, 2)) =  $CDb1(b(w))$  $x = x + 1$  End If Next If x <> 3 Then Err.Raise 32701, , "Source file doesn't have exactly 3 columns at line " & UBound(myPoints, 2) &  $\mathbf{u} = \mathbf{u}$  . End If End If Wend ' close source file Close ReadSourceFile = True ReadSourceFile\_Continue: Exit Function ReadSourceFile\_Error: MsgBox "An error has occured while processing the file." & vbCrLf \_ & "Error: " & Err.Number & " - " & Err.Description, vbCritical On Error GoTo 0 Resume ReadSourceFile\_Continue End Function Private Sub SaveTargetFile() Dim TargetFile As String TargetFile = txtDestination.Text

```
 If FileExists(TargetFile) Then 
         If MsgBox("Destination file exists. Overwrite?", 
vbYesNo + vbDefaultButton1 + vbQuestion) = vbNo Then
              Exit Sub 
         End If 
     End If 
     On Error Resume Next 
     Kill TargetFile 
    On Error GoTo SaveTargetFile Error
     Dim k As Integer, w As Integer, a$ 
     k = FreeFile 
     Open TargetFile For Output As k 
    For w = 1 To UBound(myPoints, 2)
        a\overline{s} = myPoints(0, w) & " " & myPoints(1, w) & " " &
myPoints(2, w) 
         Print #k, a$ 
     Next 
     ' close source file 
     Close 
     MsgBox "Convertion completed succesfully.", 
vbInformation 
SaveTargetFile_Continue: 
     Exit Sub 
SaveTargetFile_Error: 
MsgBox "An error has occured while writing to the file " & 
TargetFile & "." & vbCrLf _ 
         & "Error: " & Err.Number & " - " & Err.Description, 
vbCritical 
     On Error GoTo 0 
     Resume SaveTargetFile_Continue: 
End Sub 
Private Sub SelectText(myText As TextBox) 
     myText.SelStart = 0 
     myText.SelLength = Len(myText.Text) 
End Sub 
Private Sub txtAxisA_GotFocus() 
     SelectText txtAxisA 
End Sub 
Private Sub txtAxisA_KeyPress(KeyAscii As Integer) 
     KeyAscii = ExamineKey(KeyAscii) 
End Sub 
Private Sub txtAxisA_LostFocus() 
     txtAxisA.Text = ExamineNumber(txtAxisA.Text) 
End Sub 
Private Sub txtAxisB_GotFocus() 
     SelectText txtAxisB 
End Sub
```

```
Private Sub txtAxisB_KeyPress(KeyAscii As Integer) 
     KeyAscii = ExamineKey(KeyAscii) 
     End Sub 
Private Sub txtAxisB_LostFocus() 
     txtAxisB.Text = ExamineNumber(txtAxisB.Text) 
     End Sub 
Private Sub txtDestination_GotFocus() 
     SelectText txtDestination 
End Sub 
Private Sub txtRotation_GotFocus() 
SelectText txtRotation 
End Sub 
Private Sub txtRotation_KeyPress(KeyAscii As Integer) 
KeyAscii = ExamineKey(KeyAscii) 
End Sub 
Private Sub txtRotation_LostFocus() 
txtRotation.Text = ExamineNumber(txtRotation.Text) 
End Sub 
Private Sub txtSource_GotFocus() 
     SelectText txtSource 
     End Sub 
Private Function ExamineNumber(Source As String) As String 
     Dim k As Integer, z As Integer 
     Dim tmp As String 
     tmp = Source 
    k = \text{InStr}(\text{tmp}, ",")While k > 0tmp = left(tmp, k - 1) & "." & Right(tmp, Len(tmp))- k) 
        k = \text{InStr}(\text{tmp}, ",") Wend 
    ExamineNumber = CDb1(tmp)End Function 
Private Function ExamineKey(oldkey As Integer) As Integer 
     Select Case oldkey 
          Case vbKey0 To vbKey9 
          Case vbKeyDelete 
          Case vbKeyBack 
          Case 44 ' comma 
          Case 45 '- 
          Case Else 
              oldkey = 0 
              Beep 
     End Select 
     ExamineKey = oldkey 
End Function 
Private Sub TxtXo_GotFocus()
```

```
SelectText TxtXo 
End Sub 
Private Sub TxtXo_KeyPress(KeyAscii As Integer) 
KeyAscii = ExamineKey(KeyAscii) 
End Sub 
Private Sub TxtXo_LostFocus() 
TxtXo.Text = ExamineNumber(TxtXo.Text) 
End Sub 
Private Sub TxtYo_GotFocus() 
SelectText TxtYo 
End Sub 
Private Sub TxtYo_KeyPress(KeyAscii As Integer) 
KeyAscii = ExamineKey(KeyAscii) 
End Sub 
Private Sub TxtYo_LostFocus() 
TxtYo.Text = ExamineNumber(TxtYo.Text) 
End Sub
```